# **Aleksi Somero 3D-kentän toteutus Critical Ops -peliin**

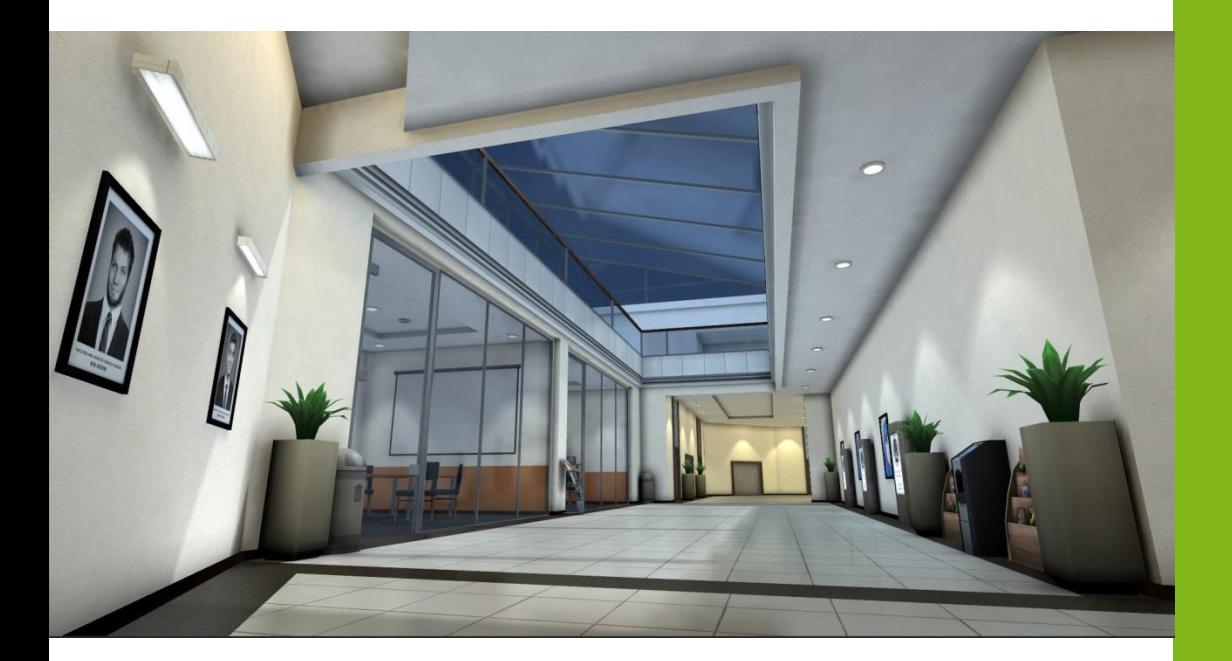

Tradenomi Tietojenkäsittely Kevät 2016

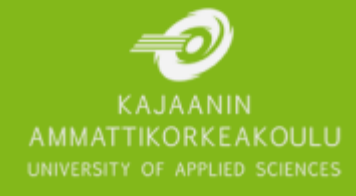

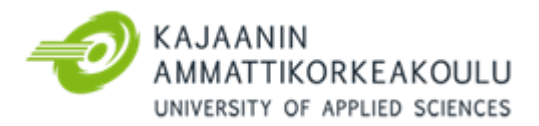

## TIIVISTELMÄ

**Tekijä(t):** Somero Aleksi **Työn nimi:** 3D-kentän toteutus Critical Ops-peliin **Tutkintonimike:** Tradenomi, peliteknologia **Asiasanat:** peligrafiikka, 3D-mallinnus

Tämän opinnäytetyön toimeksiantaja on Critical Force Oy, joka on kajaanilainen pelinkehittäjä. Yrityksen Critical Ops -peli on ilmainen ensimmäisen persoonan ammuskelupeli, ja se on pelattavissa selaimessa ja mobiilialustoilla. Työssä kehitettiin peliin uusi Burea-niminen kenttä.

Opinnäytetyö käsittelee joukkuepohjaisen FPS-moninpeli-kentän suunnittelun teoriaa ja käytäntöjä. Toimivan moninpelikentän suunnittelu vaatii monen asian huomioimista ja kokeilemista. Työssä tutkitaan miten alkutuotanto tehdään uuteen kenttään, miten kenttä ideoidaan, mitä referenssiä on kerättävä ja miten niitä käytetään. Työssä käydään läpi strategisen FPS-moninpelikentän teoriaa ja miten käyttää sitä suunnittelussa. Taktinen kenttä on dynaaminen ja tasapainoinen, jossa on selvät reitit ja kohtaamiskohdat. Työssä kerrotaan 3Dmallin luomisen teoriaa ja Unity-pelimoottorin ominaisuuksia, mutta opinnäytetyön pääpaino on kentän suunnittelussa ja sen kehityksessä.

Opinnäytteen teon aikana saatiin aikaiseksi näyttävä uusi kenttä, joka on hauska pelata mobiilialustoilla. Kentän kehittämisen vaiheita on kuvattu opinnäytetyössä.

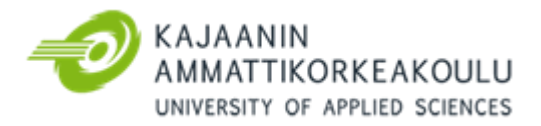

#### ABSTRACT

**Author(s):** Aleksi Somero **Title of the Publication:** Creating 3D-level for Critical Ops **Degree Title:** Bachelor of Business Information Technology, Game Technology **Keywords:** game graphics, 3D modelling

This thesis was commissioned by Critical Force Ltd, which is a Kajaani based video game developer. The company's game Critical Ops is free to play first person shooter game, and is available to play on browser and mobile. Purpose of the thesis was to develop a new level, called Bureau, to the game.

The thesis focuses on the theory and design principles of a team based FPS multiplayer-level. The design of functional multiplayer level needs to consider many different parts of level and requires a lot of testing. The study researches how the preproduction of level is done, what references should be collected and how they should be used. The thesis reviews theories of strategic FPS multiplayer level and how to use it in development. The tactical FPS level is dynamic and balanced, with clear routes and encounter places. The thesis reviews theory of creating a 3D-model and features of Unity game engine, but the main focus of the thesis is about the design and development of the level.

During the process of the thesis, a wonderful and fun new level was created. The progress on them is portrayed in the thesis.

# ALKUSANAT

Kiitokset perheelleni ja ystäville! Ilman teitä en olisi mitään. Näin se on ohi!

# **SISÄLLYS**

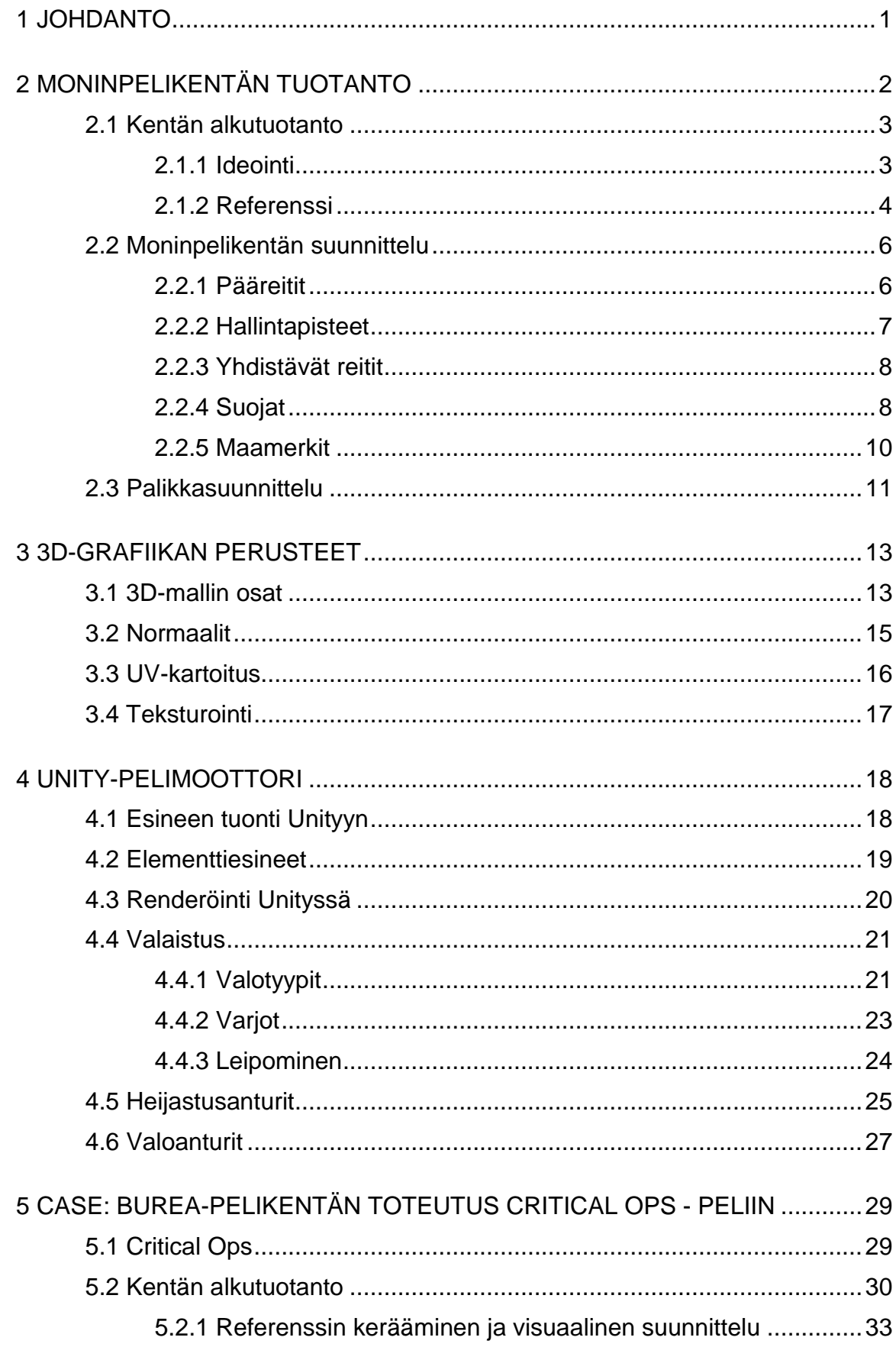

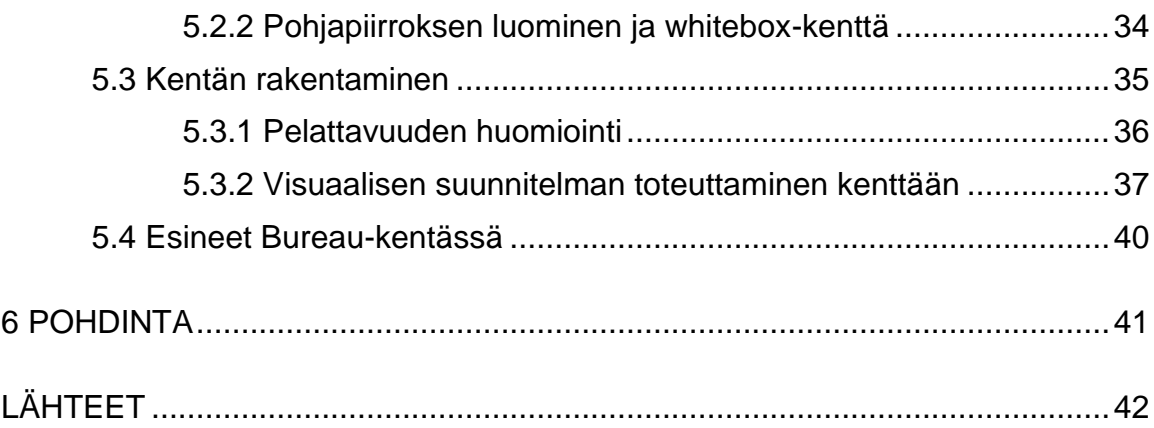

#### SYMBOLILUETTELO

- FPS First person shooter. Peli, jossa pelaaja katsoo peliä hahmon kuvakulmasta ja ampuu vihollisia.
- Proppi On nimitys videopelikentän ympäristön lavastuksessa käytetylle esineelle.
- Renderöinti Termi, joka käytetään prosessista, jossa tietokone generoi 3D-mallin kuvaksi näyttöpäätteelle.

#### <span id="page-7-0"></span>1 JOHDANTO

Opinnäytetyöni aihe tuli työnantajaltani Critical Force Oy:ltä, missä työskentelen 3D-graafikkona. Yritys työstää parhaillaan Critical Ops-nimistä mobiili-FPS-peliä, jossa kilpaillaan verkossa muita pelaajia vastaan. Opinnäytetyönäni tein pelille kentän, jossa pelataan Defuse-pelimuodon säännöillä, jossa terroristit yrittävät hyökätä kentän läpi ja räjäyttää pommin kentän jommassakummassa pommipaikassa. Vastapuoli, vastaiskujoukot, yrittävät estää terroristeja kulkemasta kentän läpi tai pommin räjäytyksen.

Koska Critical Ops perustuu Valven Counter-Strike-peliin, olen tutkinut paljon Counter-Striken kentän kehitystä suunnittelussa.

#### <span id="page-8-0"></span>2 MONINPELIKENTÄN TUOTANTO

Opinnäytetyö keskittyy Critical Opsin Defuse-pelimuotoon suunniteltuun kenttään. Defuse-pelimuoto perustuu Bomb Defusal -pelimuotoon Counter Strike -pelisarjassa, missä se on tärkein kilpailullinen pelimuoto. Bomb Defusal pelimuodossa kaksi joukkuetta, terroristit ja vastaiskujoukot, pelaavat toisiaan vastaan. Terroristit ovat hyökkäävä osapuoli, jonka päämääränä on asentaa pommi yhdelle kentän kahdesta pommipaikasta (ks. kuva 1) ja estää vastaiskujoukkoja purkamasta sitä, että pommi räjähtäisi, tai terroristit voivat eliminoida kaikki vastaiskujoukkojen pelaajat. Vastaiskujoukkojen on tarkoitus puolustaa pommipaikkoja terroristeilta ja eliminoida kaikki terroristit, paitsi jos pommi on asennettu, jolloin vastaiskujoukkojen tulee myös purkaa pommi vastustajien eliminoimisen ohella. [1.] Yhtenäisyyksien vuoksi Counter Striken kentänluonnin periaatteet sopivat opinnäytetyössä tehtävän kentän suunnitteluteorian pohjaksi.

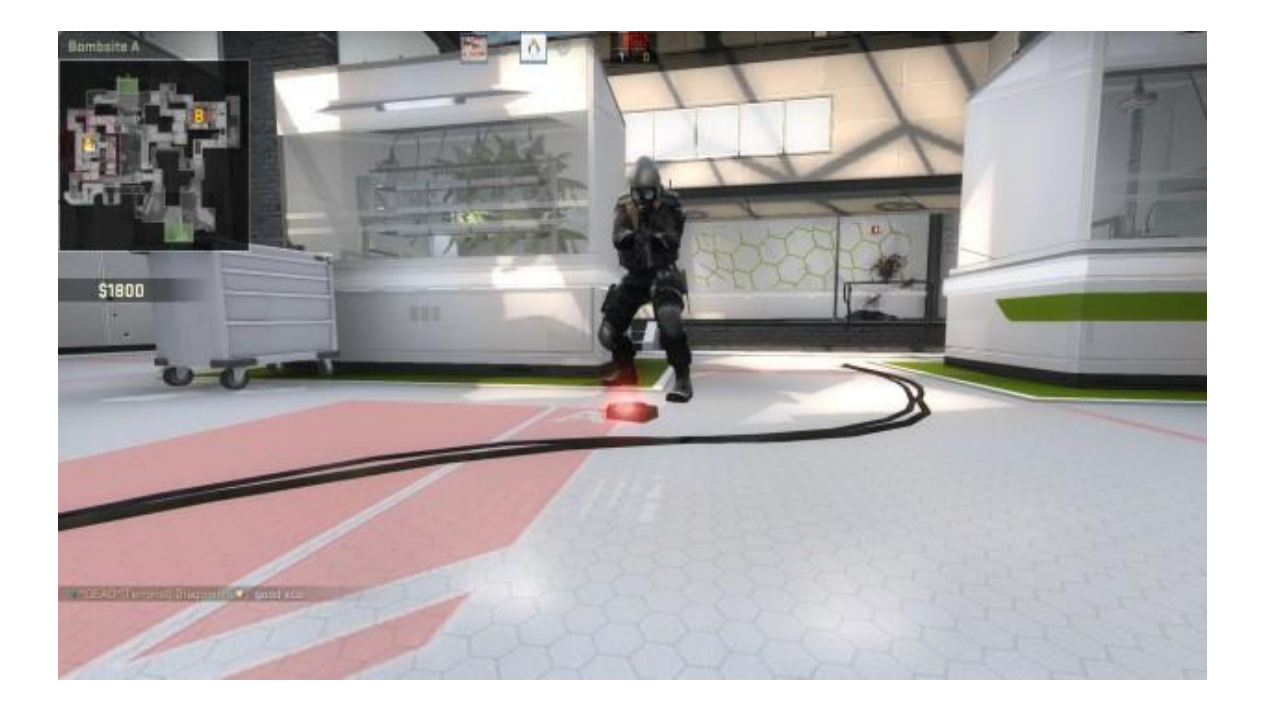

Kuva 1. Counter Strike Global Offensive. [2]

#### 2.1 Kentän alkutuotanto

<span id="page-9-0"></span>Kentän suunnittelu on olennainen osa kentän kehitystä, vaikka se on usein kiirehdityin, tai täysin sivuutettu osa kehitysprosessia. Alkutuotanto on perustus, jolle kenttä rakennetaan. Kuten taloa rakentaessa on päätettävä budjetti, ostettava tontti, piirrettävä pohjapiirros, hankittava tarvittavat luvat, palkattava rakennusmiehet ja rakennettava perustukset vain yhden seinän vuoksi. Samalla tavalla kenttää suunniteltaessa on otettava monet asiat huomioon: Ideat ja teemat ympäristöstä, kentän tarkoitus, tärkeimmät ominaisuudet, hankkia referenssiä, valita maamerkit ja suunniteltava pohjapiirustus. [3, s. 10.]

#### <span id="page-9-1"></span>2.1.1 Ideointi

Kuten jokainen talo on kerran ollut vain idea arkkitehdin mielessä, jokainen kenttä on ollut suunnittelijan idea. Digitaalisen arkkitehdin on katsottava jokapäiväistä elämäänsä ja mietittävä, miltä se näyttäisi kenttänä pelissä.

Koko ympäröivä maailma on täynnä ideoita kentille, kun perspektiivi vaihtuu kuluttajasta suunnittelijaksi. Ideoita etsivä suunnittelija voi löytää niitä useista paikoista. Elokuvat ja tv-sarjat ovat hyviä lähteitä ideoille, kunhan tarkkailee tarkasti taustoja ja kulisseja, missä ne tapahtuvat. Luontodokumentit näyttävät kauniita ympäristöjä ympäri maailmaa. Luonto- ja arkkitehtuurikirjat ovat täynnä kauniita kuvia eri maiden ja aikakausien rakennuksista. Peleissä olevat mielikuvituksilliset ympäristöt tarjoavat inspiraatiota ja käytännöllisiä kuvia muiden tekemistä ympäristöistä. Ulkona liikkuessa, lähiympäristössä tai lomamatkalla voi löytää mielenkiintoisia rakennuksia tai paikkoja.

Ideat, kuvat ja luonnokset on hyvä tallentaa ja järjestää kansioihin, jolloin niiden löytäminen ja käyttäminen myöhemmin on helpompaa. Tällöin myös samasta aiheesta voi kertyä paljon referenssiä käytettäväksi suunnittelussa. [3, s. 22–38.]

#### <span id="page-10-0"></span>2.1.2 Referenssi

Referenssin kerääminen on hyvin olennainen osa alkutuotantoa, sillä referenssi auttaa uskottavien ja autenttisten ympäristöjen luomisessa. Hyvistä referenssikuvista käy ilmi, minkälaista arkkitehtuuria valitulla alueella on, mistä se on rakennettu ja mitä esineitä paikassa on näkyvillä. Referenssi on tärkeää kentän suunnittelijalle, sillä ihmismieli ei muista yksityiskohtia kauan, joten kuva joka näyttää miltä työn alla olevan esineen tulisi näyttää, auttaa sen tekemisessä.

Referenssiä on kolmea eri tyyppiä: kuva-, video- ja paikallisreferenssi. Kuvareferenssillä tarkoitetaan muiden ottamia kuvia. Ne ovat helposti saatavilla internetistä esimerkiksi google-kuvahaulla tai kuvasivustoilta kuten www.flick.com. Video-referenssillä tarkoitetaan videokuvaa kohteesta. Videot auttavat kuvia paremmin ymmärtämään kohteen tilan kokoa ja tunnetta. Videoreferenssiä voi löytää elokuvista (kuva 2), tv-sarjoista tai matkailuohjelmista, jotka tapahtuvat valitussa paikassa. Paikallisreferenssi on suunnittelijan itse kuvaamaa kuva- ja videomateriaalia kohteesta. Kerätessään paikallisreferenssiä suunnittelija voi itse määrätä, miten monta ja mistä kuvakulmista referenssikuvat otetaan.

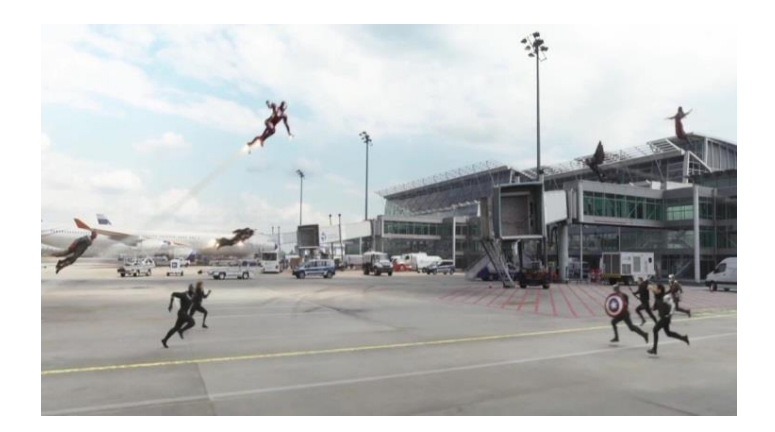

Kuva 2. Lentokenttäreferenssiä Captain America Civil War elokuvan taustalla. [4.]

Referenssit jaetaan viiteen eri luokkaan sen mukaan, mitä ne kuvaavat. Arkkitehtuurireferenssi kuvaa, miltä arkkitehtuurin tyyli näyttää (kuva 3), miten vaurioituneita ja kuluneita rakennukset ovat ja mitä yksityiskohtia taloissa on.

Ympäristöreferenssi kuvaa kentän ympäristöä. Ympäristö-referenssin kertoo, minkälainen maastopohja paikalla on, ja onko lähellä järviä, vuoria, tai metsää, millainen sää paikassa on ja miltä kadut ja torit näyttävät.

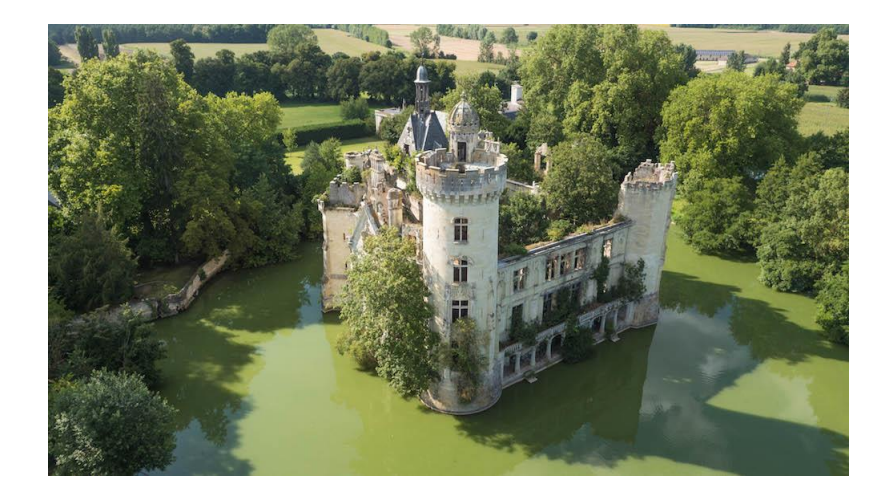

Kuva 3. Arkkitehtuurireferenssiä. Voi toimia myös ympäristöreferenssinä hienon vallihaudan ja maaseutuympäristön vuoksi. [5.]

Proppireferenssit ovat kuvia yksittäisistä esineistä kentässä, kuten millaisia autoja tai liikennemerkkejä paikalla on. Valaistusreferenssit kuvaavat erilaisia valaistus-ratkaisuja. Ne voivat havainnollistaa kentän päivänaikaa tai yksittäisen huoneen valojen luomaa tunnelmaa. Arkkitehtuuri- ja ympäristöreferenssit auttavat valaistusreferenssin kanssa, sillä niistä voi esimerkiksi nähdä päivänajan, sään ja rakennusten valaisuun vaikuttavat ikkunat. Inspiraatio- ja tyylireferenssit auttavat rakentamaan mielikuvaa kentästä. Tyyli-referenssi auttaa visuaalisessa suunnittelussa ja toimii referenssinä sille, mikä on pelin tyylisuunta, eli miltä peli näyttää.

Parhaimmista referenssikuvista luodaan referenssiliuskat, jotka kiteyttävät halutut referenssit yhdelle helposti katsottavalle kuvalle. Jokaiselle luokalle tehdään oma liuskansa, joka sisältää tärkeimmät referenssikuvat siitä luokasta. [3, s. 58–71.]

#### 2.2 Moninpelikentän suunnittelu

<span id="page-12-0"></span>Kentän suunnittelu on elintärkeää osa pelintekoa, joka auttaa pitämään pelaajat pelissä. Huono kentän suunnittelu voi tuhota pelin, vaikka kaikki muut pelin osat toimisivat hyvin, sillä pelaajat eivät nauti kentistä. Tämän takia kentän suunnittelu on hyvin tärkeä rooli kentän kehittämisen prosessissa. [6.]

Moninpelikentän tulee tarjota mahdollisuuksia pelata erilaisilla pelityyleillä ja tarjota monia strategioita pelaajille. Hyvä moninpelikenttä on helppo oppia, mutta vaikea hallita. [3, s. 138.]

### <span id="page-12-1"></span>2.2.1 Pääreitit

Pääreitit ovat polkuja, joita kumpikin joukkue kulkee saavuttaakseen hallintapisteen ja kentän tavoitepisteen. Pääreitit ovat kentän ydin, jonka ympärille kaikki muut kentän rakenteet suunnitellaan. Normaalissa kentässä on kaksi tai kolme pääreittiä (kuva 4), joista hyökkäävä joukkue valitsee hyökkäysreittinsä ja puolustava joukkue valitsee puolustuskohtansa. [7.]

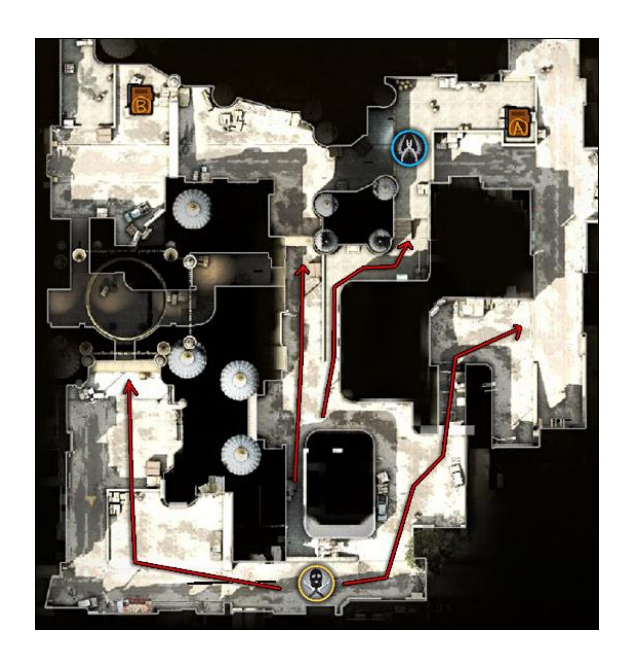

Kuva 4. Counter Strike Global Offensiven Dust2-kentän kolme pääreittiä terroristeille. [7.]

#### <span id="page-13-0"></span>2.2.2 Hallintapisteet

Hallintapiste, jota voi kutsua myös tukospisteeksi tai pullonkaulaksi, on kohta kentän pääreiteissä, jossa hyökkäävä joukkue kohtaa puolustavan joukkueen ennen kentän tavoitepistettä. Tässä pisteessä hyökkäävän joukkueen pitää puskea läpi puolustuksen päästäkseen tavoitteeseensa, tai vaihtaa reittiä ja strategiaa. Hallintapisteet suunnitellaan tarjoamaan mahdollisimman mielenkiintoisia taistelu-mahdollisuuksia. [7.]

Kummankin joukkueen tulee päästä hallintapisteeseen melkein samaan aikaan. Puolustava joukkue voi ehtiä paikalla ennen hyökkääjiä, jotta voi asettua hyviin puolustusasemiin. [7.] Hyvässä kentässä hallintapisteitä on vain kolme tai neljä, sillä pelaajia on vain viisi ja useampi piste tekisi kentästä sekasortoisemman ja vähemmän strategisen, vaikka sen luulisi tarjoavan enemmän strategisia mahdollisuuksi. [8.]

Oivassa hallintapisteessä kenttä kaventuu yhteen tai kahteen sisäänkäyntipisteeseen (kuva 5), joita puolustava joukkue tarkkailee. Liian monet sisäänkäynnit hallintapisteeseen ovat vaikeita tarkkailla, ja ne antavat täten hyökkääjille vahvan edun puolustajiin verrattuna, sillä hyökkääjät voivat rynnätä puolustuksen ohi tavoitepisteeseen. [7.]

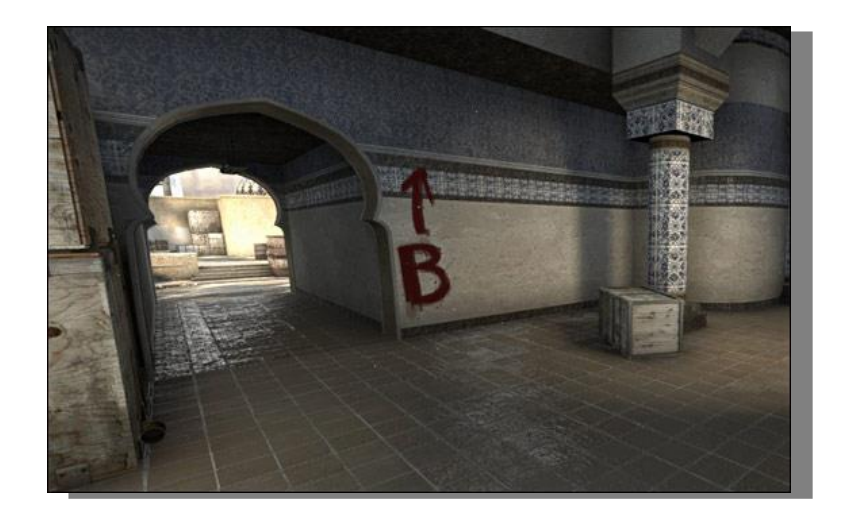

Kuva 5. Counter Strike Global Offensiven Dust2-kentän tunnelin hallintapiste, josta terroristien on taisteltava tiensä läpi päästäkseen pommipaikka B:lle. [7.]

#### <span id="page-14-0"></span>2.2.3 Yhdistävät reitit

Yhdistävät reitit ovat polkuja, jotka liittävät pääreitit toisiinsa (kuva 6). Ne antavat pelaajille mahdollisuuden vaihtaa kulkusuuntaa ja strategiaa, mikäli he jäävät kiinni vaikeaan hallintapisteeseen. Pelaajien ei tulisi joutua palaamaan takaisin aloituspisteeseen vaihtaakseen pääreittiä, joten kenttään voi luoda yhdistäviä reittejä pitämään pelattavuuden dynaamisena ja mielenkiintoisena. Yhdistävät reitit voi suunnitella sekä hyökkääjille että puolustajille, tarjoten kummallekin omat mahdollisuudet vaihtaa paikkaa nopeasti. [7.]

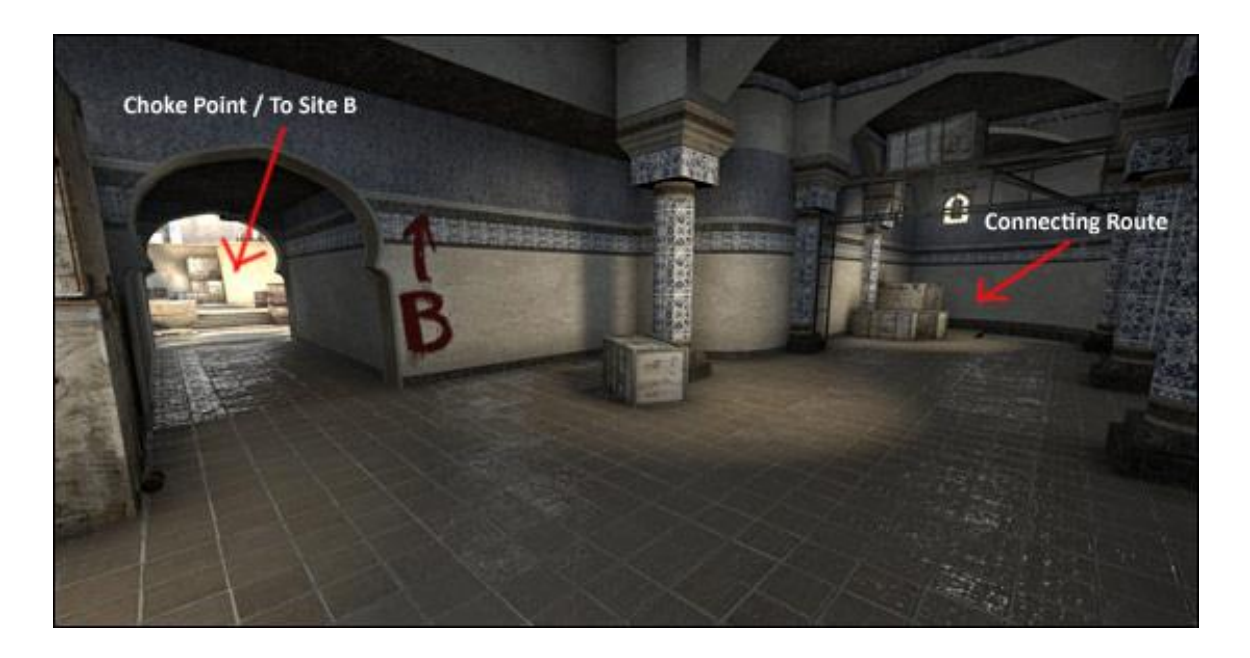

Kuva 6. Counter Strike Global Offensiven Dust2-kentän tunnelin hallintapiste. Terroristit voivat vaihtaa strategiaa yhdistävän reitin kautta. [7.]

#### <span id="page-14-1"></span>2.2.4 Suojat

Suojien sijoitus on hyvin tärkeä osa kentän pelattavuutta. Oikeisiin paikkoihin asetetut suojat voivat hallita kentän rytmiä, antaa valinnan varaa etenemiseen ja rohkaista erilaisia strategioita. Mikäli pelaaja joutuu ylittämään suuren alueen päästäkseen tavoitteeseensa, mutta samalla altistuu helpoksi kohteeksi viholliselle, strategia ja taito eivät vaikuta pelaajan menestykseen, ainoastaan onni. Hyvä suunnittelija keskittyy antamaan pelaajalle mahdollisuuden toteuttaa strategiansa ja näyttää taitonsa, eikä anna tuurille jalansijaa kentässä. Hyvät suojapaikat rohkaisevat strategian kehittämiseen.

Suojan on toimittava ympäristössä, johon se suunnitellaan. Kentän teema ja sijainti auttavat määrittämään, minkälaisia suojia voi suunnitella. Suoja-tyypit voi lajitella kahteen eri tyyppiin, turvallisiin ja vaarallisiin. Turvallinen suoja on läpäisemätön ja liikkumaton. Sen takana pelaaja on turvassa, kunnes lähtee pois. Vaarallinen suoja on hetkellinen näköeste, joka joko liikkuu, räjähtää helposti tai sen läpi vastustaja voi ampua pelaajaa. Tällaisen suojan taakse pelaaja haluaa pysähtyä vain hetkeksi.

Suojia on monta erilaista lajia. Yleisimpiä suojia ovat propit, joita kenttään on tehty (kuva 7). Esimerkiksi kaupunkiin sijoittuvassa ympäristössä autot, katukioskit tai roskalavat voivat toimia suojina. Suojia voi sijoittaa myös ympäröivään arkkitehtuuriin, taloina, pylväinä tai aitoina (kuva 8). Dynaamiset suojat ovat tuhoutuvia tai liikutettavia esineitä, kuten autot, bensatynnyrit tai puusta tehdyt aidat. Vastustajan tai pelaajan luodit voivat sytyttää auton palaamaan tai rikkoa aidan, mikä pakottaa pelaajan olemaan kokoajan liikkeessä. Tuhoutuvien esineiden on oltava johdonmukaisia. Jos puinen laatikko on tuhoutumaton yhdessä kohdassa kenttää, tulee samankaltaisen puisen laatikon olla kestävä muissakin paikoissa, eikä tuhoutua luoteihin. Paperin ohuilla suojilla tarkoitetaan pelaajan piilottavia esineitä, mutta jotka eivät tarjoa suojaa vastustajan tulelta. Esimerkiksi pensasaita tarjoaa pelaajalle pienen hetken hengähtää eristyksissä, vaikka lehdet eivät ole luodinkestäviä. Tunne eristyksissä olemisesta tarjoaa turvaa pelaajalle.

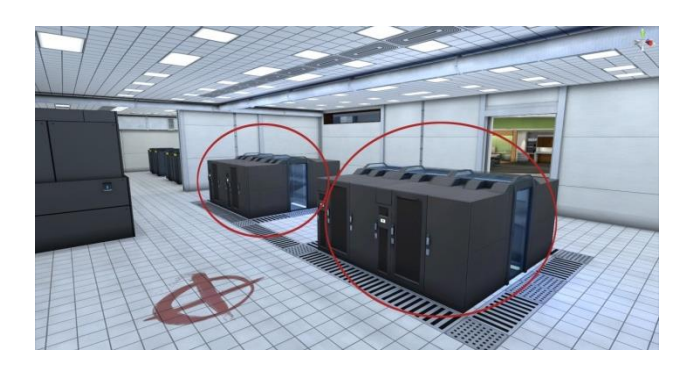

Kuva 7. Propeista tehdyt suojat Bureaussa.

Suojan asettelun tulee tarjota pelaajalle mahdollisuuden liikkua kentässä, mutta samalla mahdollisuuden joutua vaaraan liikkuessa suojasta toiseen. Jos suojia on aseteltu kenttään liikaa, liikkuminen vaikeutuu ja suojassa olemisesta tulee liian turvallista, sillä vastustaja ei tiedä, minkä suojan takana pelaaja voi olla. Proppeja ei pidä vain asettaa kenttään ilman syytä, vaan niiden strategista hyötyä on mietittävä myös. Hyvin asetellut propit rohkaisevat pelaajaa etenemään kentässä omalla strategiallaan. [9.]

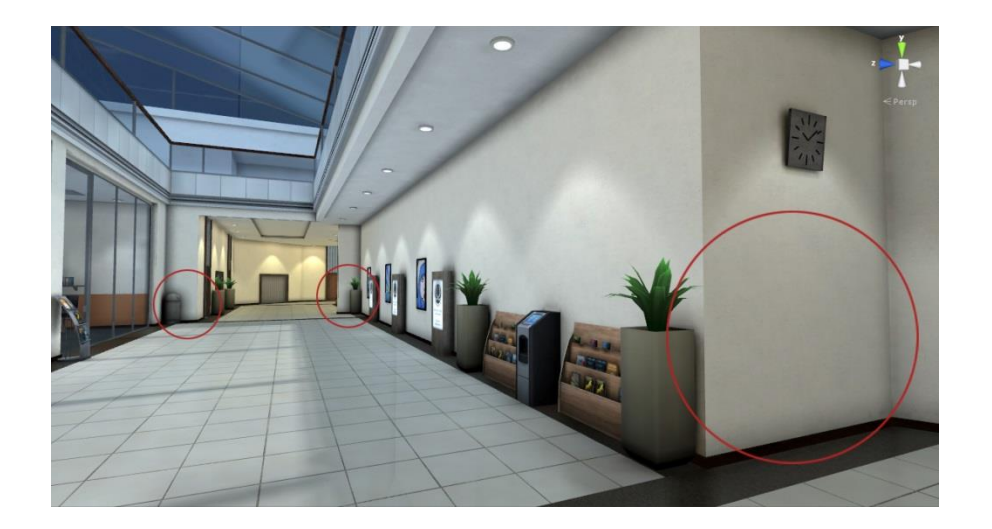

Kuva 8. Arkkitehtuurisia suojakohtia Bureaussa.

## <span id="page-16-0"></span>2.2.5 Maamerkit

Maamerkit luovat kentän ympäristön identiteetin. Maamerkit tekevät ympäristöstä unohtumattoman ja toimivat kentässä pisteinä, joista pelaaja tietää, missä on (kuva 9). Maamerkkien tulee sopia kentän ympäristöön, teemaan ja tarinaan. Maamerkit voivat toimia myös tavoitteina, joita kohti pelaaja pyrkii ja joiden näkyvyydestä horisontissa pelaaja tietää, missä kohtaa kenttää hän on.

Kentässä voi olla useita maamerkkejä, joiden tärkeys vaihtelee. Isot maamerkit ovat kohteita, joita kohti pelaaja pyrkii. Pienemmät maamerkit auttavat pelaajaa tunnistamaan missä kohtaa kenttää hän on. Moninpelissä pelaajan on ymmärrettävä heti kenttään saapuessaan, missä kohtaa hän on ja minne hänen on mentävä nähdäkseen muita pelaajia tai päästäkseen kohteeseensa. Liian samanlaiset maamerkit vaikeuttavat suunnan valitsemista. [3, s. 105–111.]

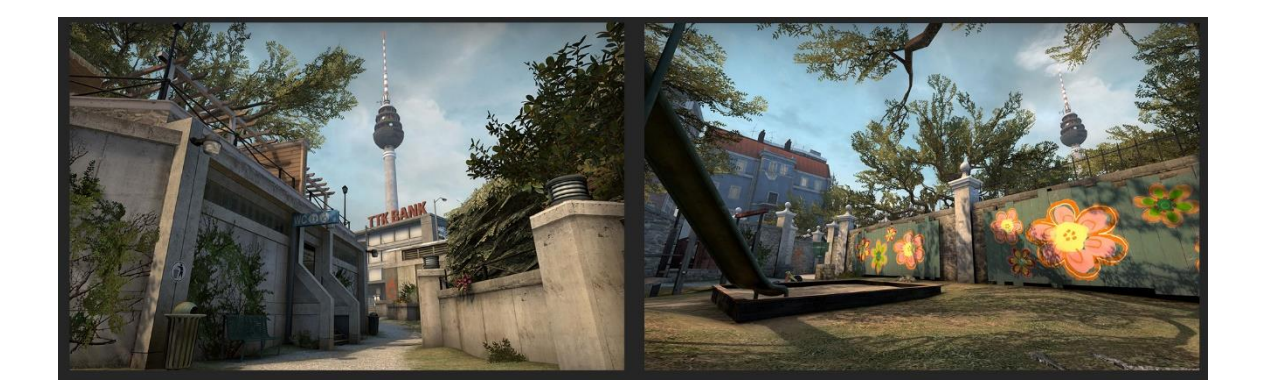

Kuva 9. Counter Strike Global Offensiven Overpass-kentässä radiotorni on näkyvillä monesta paikasta ja kertoo missäpäin pelaaja on kenttää. [10.]

#### <span id="page-17-0"></span>2.3 Palikkasuunnittelu

Palikka-suunnittelussa kentän yleispiirteet luonnostellaan suurilla geometrisilla objekteilla 3D-ohjelmassa. Tekniikka tunnetaan myös White boxina, koska yleensä objekteina käytetään laatikoita, jotka ovat valkoisia, koska osa pelimoottoreista käyttää valkoista väriä oletusvärinä malleille. Palikkasuunnittelussa keskitytään suuriin muotoihin ja kentän rytmiin, eikä yksityiskohtia asetella palikkakenttään lainkaan (kuva 10).

Palikkasuunnitelmassa keskitytään kentän pääreittien ja yhdistävien reittien rytmitykseen sekä rotaatioon. Suunnitelmassa otetaan myös huomioon ympäristön mittasuhteet, esimerkiksi kuinka korkeat ovat rakennukset kentässä, kuinka pieniä ovat kulkureitit, joita pelaajat kulkevat. Palikkasuunnitelma on myös helppo testata viemällä se pelimoottoriin ja asettamalla sen pelattavaksi siellä. Koska palikkasuunnitelma on helppo tehdä erilaisista geometrisista objekteista, sen iterointi on myös helppoa ja testauksen palautteen voi nopeasti yhdistää suunnitelmaan. [11.]

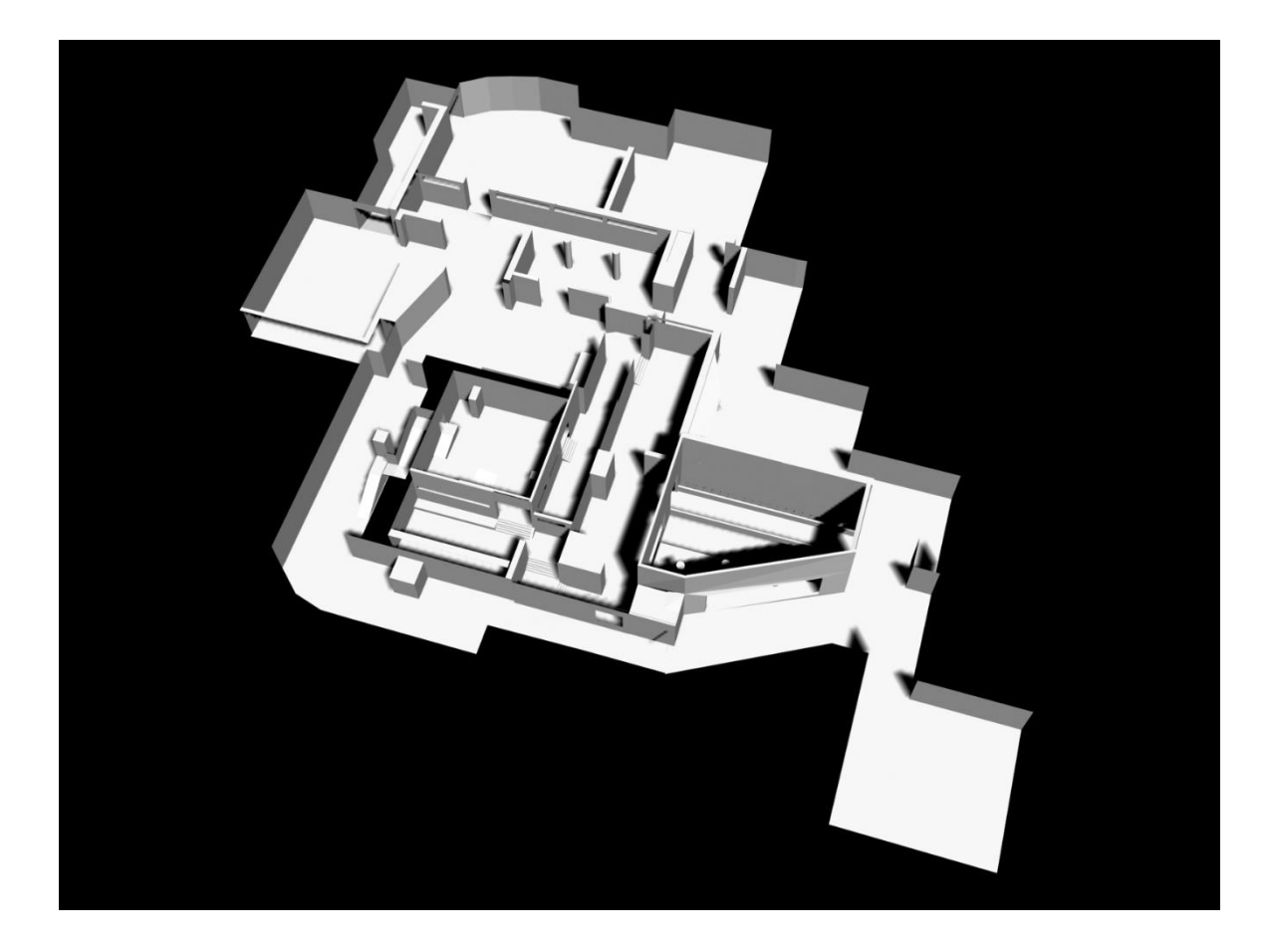

Kuva 10. Bureaun palikkasuunnitelma. Vain tärkeimmät reitit ja isoimmat esteet on mallinnettu kenttään.

#### <span id="page-19-0"></span>3 3D-GRAFIIKAN PERUSTEET

3D-mallintaminen on luovaa toimintaa, jossa käytetään tietokonetta tekemään digitaalisia kopioita erilaisista tavaroista. 3D-mallintamisessa tekijä saa tehdä esineitä ilman oikean maailman rajoituksia, sillä digitaalisen mallin tekemiseen tarvitsee vain tietokoneen, jossa on 3D-ohjelma.

Vaikka 3D-malleja käytetään usein tieteellisillä aloilla, käytetään niitä pääsääntöisesti luovan viihteen tuotteissa, kuten elokuvissa ja videopeleissä. Elokuvaan tehty malli näkyy kerran näytöllä, ja sen tulee saada katsoja uskomaan elokuvan tapahtumat todellisiksi. Elokuvamallit mallinnetaan tämän takia mahdollisimman suurella polygonimäärällä simuloimaan oikean elämän nyansseja. Tämän takia ne vievät paljon tietokoneen laskennallisia tehoja renderöidessä ja edes yhden realistisen graafisen tehosteen tuottaminen voi viedä useita minuutteja.

Videopelimalli kehitetään vuorovaikuttamaan pelaajan kanssa, minkä takia mallin tulee olla kevyt ja tehokas renderöityäkseen ajantasaisesti 60 kertaa sekunnissa. Kaikkien ruudulla näkyvien visuaalisten elementtien tulee piirtyä näytölle 60 kertaa sekunnin aikana viiveettä. Elokuvaan tehty malli vie liikaa aikaa renderöidä, joten niitä ei voi käyttää peleissä.

Videopeliin tehdyssä mallissa on aina otettava huomioon polygonien ja tekstuuritilan määrä. Tämän takia pelimalleja kutsutaan myös "low poly" malleiksi, sillä ne on optimoitu nopeasti renderöitäviksi. [12.]

#### <span id="page-19-1"></span>3.1 3D-mallin osat

Polygonigeometria on kaikista yleisin 3D-mallintamisessa käytetty geometria. [13.] Polygonit ovat tasapintaisia muotoja, joilla on kolme tai useampi sivu. Polygonit määrittävät kolmiulotteiset pisteet, joita kutsutaan kärjiksi, ja suorat viivat, särmät, jotka yhdistävät kärjet. Polygonin sisäistä aluetta kutsutaan tahkoksi kuva (kuva 11). Kärjet, särmät ja tahkot ovat polygonin perusosat, joita valitsemalla ja muokkaamalla mallinnetaan. Mallintaessa käytetään yleensä kolmisivuisia polygoneja, joita kutsutaan kolmioiksi, tai neljä sivuisia polygoneja, joita kutsutaan neliöiksi.

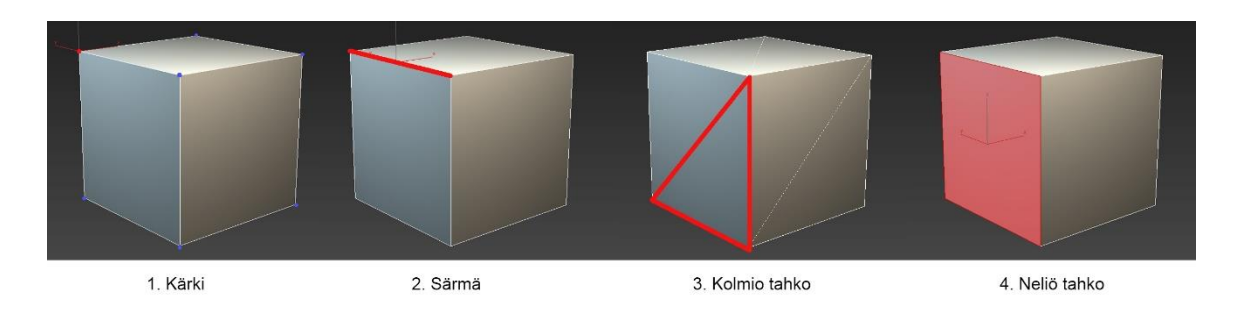

Kuva 11. Polygonin perusosat.

Kun useat tahkot on yhdistetty toisiinsa, luovat ne tahkojen verkon, jota kutsutaan polygoniverkoksi. 3D-mallit luodaan käyttämällä polygoniverkkoja, joita voi muokata useilla eri mallinnustekniikoilla. Polygoniverkot yleensä jakavat kärjet ja särmät, jotka ovat yksittäisten tahkojen välissä. Niitä kutsutaan jaetuiksi kärjiksi tai jaetuiksi särmiksi. Polygoniverkko voi koostua myös useasta erillään olevasta joukosta yhdistettyjä polygoneja, joita kutsutaan kuoriksi. Polygoniverkon tai kuoren ulkopuolisiin särmiin viitataan rajasärminä. [14.]

N-gon on polygoni, jossa on vähintään viisi tai useampia särmiä ja yhdistetty viidellä tai useammalla kärjellä (kuva 12). N-goneja tulee välttää mallintaessa, sillä ne aiheuttavat ongelmia renderöidessä, teksturoinnissa ja mallin vääntyessä erilaisissa animaatioissa. Pariton määrä kärkiä aiheuttaa ryppyjä ja kauneusvirheitä mallissa, kun se renderöidään. [15.]

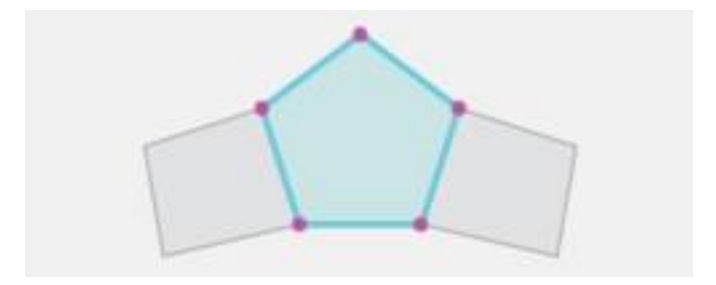

Kuva 12. N-gon. [15.]

#### 3.2 Normaalit

<span id="page-21-0"></span>Normaali on teoreettinen viiva, joka on kohtisuorassa polygonin pintaan nähden. 3D-mallintamisessa normaaleja käytetään määrittämään polygonin pinnan suuntaa, tai miten pintojen reunat näyttävät yhdessä varjostettuna. Polygonin pinnan etuosa näytetään graafisesti käyttämällä vektoria, jota kutsutaan polygonin normaaliksi (kuva 13). Pinnan ympärillä olevat kärjet määräävät pinnan suunnan, kuten onko kyseessä etu- vai takaosa pinnasta. Polygonin normaali määrittää, näkyykö polygoni, sillä teknisesti vain polygonin etuosa on näkyvillä, jollei polygonia ole määritelty piirtämään takaosaakin. Varjostettuihin tai renderöityihin polygoneihin normaali vaikuttaa pinnan valon heijastumiseen ja varjostumiseen.

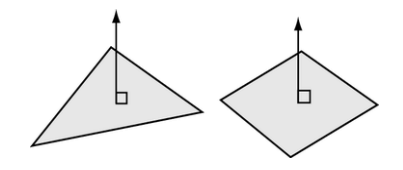

Kuva 13. Tahkon normaalit. [16.]

Kärjen normaalit määräävät visuaalisen sileyden kahden polygonipinnan välillä. Toisin kuin pinnan normaalit, kärjen normaalit eivät ole olennaisia polygonille, vaan ne kuvastavat, kuinka pinnat renderöidään varjostettuna. Jos kahden pinnan yhdistävät kärjen normaalit osoittavat samaan suuntaan, on kahden pinnan välinen siirtymä sileä ja pehmeä (kuva 14). Jos kärjen normaalit osoittavat polygonin pinnan normaaliin, on siirtymä kova ja terävä (kuva 15). [16.]

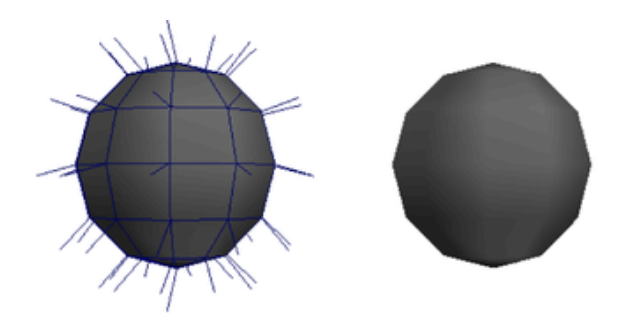

Kuva 14. Samansuuntaiset normaalit, pehmeä varjostus. [16.]

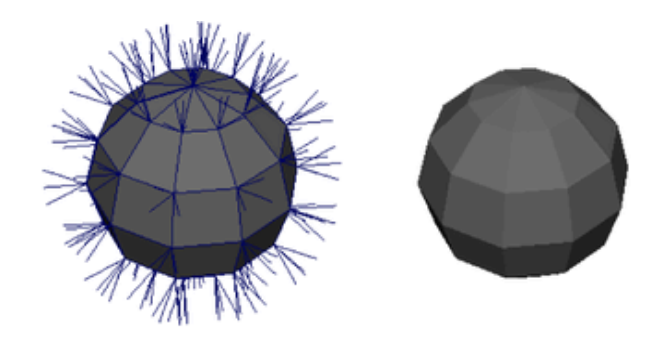

Kuva 15. Polygonin pinnan suuntaiset normaalit, kova varjostus. [16.]

### <span id="page-22-0"></span>3.3 UV-kartoitus

UV:t ovat kaksiulotteisia tekstuurikoordinaatteja. U- ja V-kirjaimia käytetään viittamaan kaksiulotteisiin akseleihin, kuten X-,Y- ja Z-kirjaimia käytetään kolmiulotteisissa akseleissa. UV:t määrittävät kaksiulotteista tekstuurikoordinaattijärjestelmää, jota kutsutaan UV-tekstuuriavaruudeksi. Tätä UV-tekstuuriavaruutta käytetään helpottamamaan tekstuurikuvan asettamista 3D-pinnalle. UV:t toimivat merkkipisteinä sille, miten tekstuurikartan pikselit asettuvat pinnan kärkiin nähden (kuva 17). UV:t tehdään usein mallinnuksen jälkeen, ennen kuin mallille annetaan tekstuuri. Muuten malliin tehdyt muutokset rikkovat tekstuurikoordinaatit, eivätkä sovi mallin pinnalle. [17.] ]3Dmallinnusohjelmista voi löytyä keinoja, miten mallia voi muuttaa ilman, että UV:t muuttuvat. [18.]

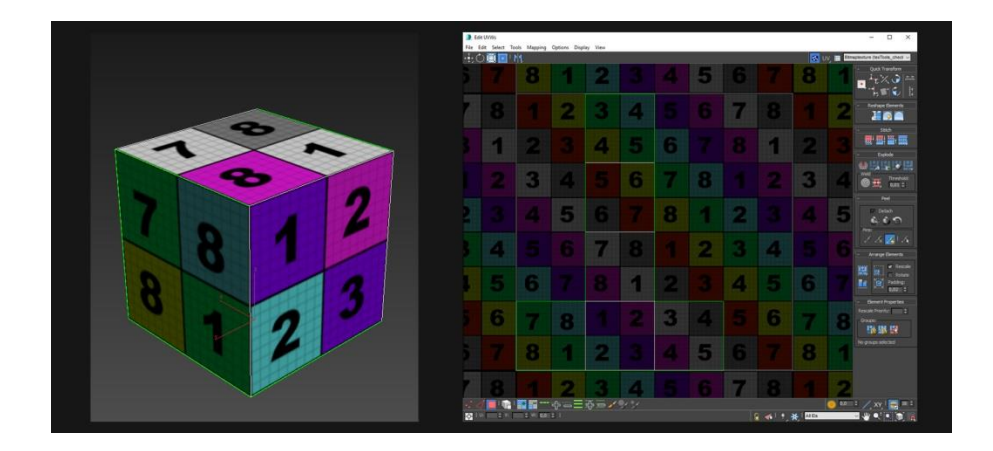

Kuva 17. UV-kartoitettu kuutio Autodesk 3ds Maxissa. Tahkoilla näkyvät numerot vastaavat tekstuurilla tahkojen kaksiulotteisille neliöille asetettuja numeroita.

UV-kartoituksella, jota kutsutaan myös purkamiseksi (unwrap), tarkoitetaan prosessia, jossa mallin pinnalle luodaan tarkat UV:t. UV-kartoituksen aikana kolmiulotteisen mallin pinnat puretaan tasaisiksi kaksiulotteisiksi pinnoiksi (kuva 16), jotka edustavat kolmiulotteisen mallin polygoneja. [17.] Lopuksi UV-kartasta renderöidään neliön muotoinen bittikartta, jota käytetään apuna teksturoinnissa. [20.]

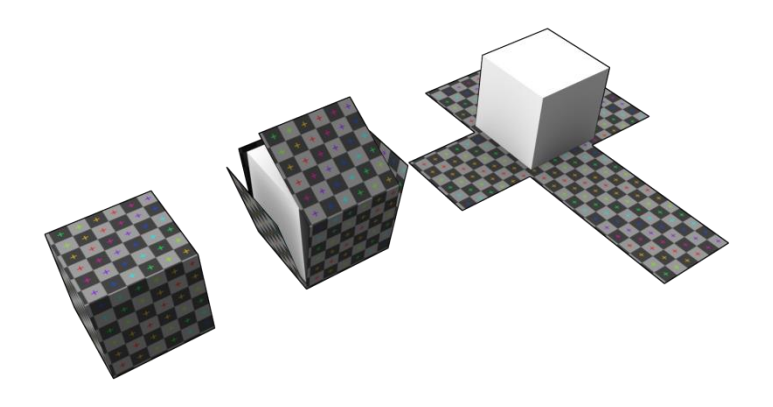

Kuva 16. UV-kartoituksessa 3D-mallin pinta tavallaan puretaan auki. [19.]

### <span id="page-23-0"></span>3.4 Teksturointi

Tekstuurikartta on kaksiulotteinen kuvatiedosto, joka voidaan asettaa 3D-mallin pinnalle luomaan väriä, tekstuuria tai muita pinnan yksityiskohtia, kuten kiiltävyyttä, heijastavuutta tai läpinäkyvyyttä. Tekstuurikartat tehdään vastaamaan 3D-mallin UV-karttaa. Tekstuurit luodaan kuvan käsittelyohjelmassa, kuten Photoshop tai Corel Painter, joko realistisen näköiseksi valokuvien avulla tai käsin maalataan tyylitellyiksi. [20.]

#### <span id="page-24-0"></span>4 UNITY-PELIMOOTTORI

Pelimoottori on ohjelmisto, jonka tarkoitus on helpottaa pelinkehittämistä tarjoamalla kokoelman valmiita pelinkehittämiseen liittyviä komponentteja kehittäjille. Näitä ominaisuuksia ovat esimerkiksi renderöinti, äänet, syötteen rekisteröinti, törmäyksen havaitseminen ja graafisen rajapinnan luominen. [21.]

Unity on erittäin suosittu pelimoottori pelinkehittäjien keskuudessa. Se on helppokäyttöinen ja sisältää kaikki tarvittavat toiminnot 3D- tai 2D-pelin kehittämiseen usealle erilaiselle alustalle. [22.] Critical Ops on kehitetty Unityllä, joten käyn tässä luvussa läpi Unityn perusominaisuuksia kentän luomisen kannalta.

#### <span id="page-24-1"></span>4.1 Esineen tuonti Unityyn

Esineellä (asset) tarkoitetaan mitä tahansa objektia, jota voi käyttää pelissä. Esineen voi luoda tiedostosta, joka on luotu Unityn ulkopuolella, kuten 3Dmallista, äänitiedostosta, kuvasta tai muu tiedostosta, jonka käyttöä Unity tukee (kuva 18). Unityssä on myös omia esinetyyppejä, joita voi luoda pelimoottorissa. [23.]

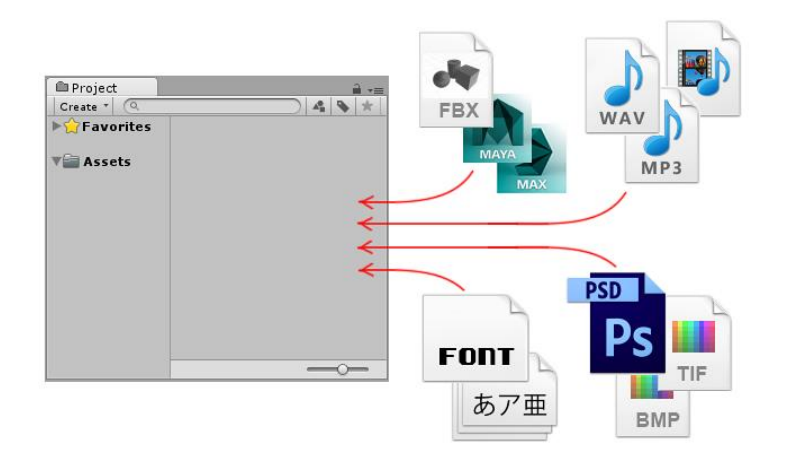

Kuva 18. Kuva tiedostomuodoista, jotka on tehty Unityn ulkopuolella, mutta joita voi tuoda Unityyn. [23.]

Esineet, jotka on luotu Unityn ulkopuolella, on joko tallennettava suoraan peliprojektin esine-kansioon tai kopioitava sinne. Unity tukee kuvatiedostoista esimerkiksi BMP-, TGA-, JPG- ja PSD-tallennusmuotoja. 3D-tiedostoista yleisimpien 3D-ohjelmien alkuperäisissä tallennusmuodoissa, kuten max- tai mbtallennusmuodoissa, tai vientiin tarkoitetussa tiedostomuodossa, kuten FBXtallennusmuodossa. Unity tunnistaa automaattisesti, kun tiedosto päivitetään, ja tuo päivitetyn esineen moottoriin. [24.]

Kun uusi esine, kuten 3D-malli laitetaan projektin kansioon, Unity tunnistaa sen ja määrää esineelle uniikin tunnisteen. Unity käyttää sisäisesti tätä tunnistetta viittaamaan esineeseen, mikä mahdollistaa esineen kansion vaihtamisen tai uudelleen nimeämisen ilman, että viittaus esineeseen rikkoutuu. Tunnistetta kutsutaan meta-tiedostoksi, ja sen tulee olla samassa kansiossa, samalla nimellä kuin esinetiedoston. Unity tunnistaa, jos esinettä siirretään Unityn sisäisesti kansiosta toiseen ja siirtää meta-tiedoston sen mukana, tai jos esine nimetään uudelleen, metatiedosto nimetään myös uudelleen. Jos näitä yrittää tehdä Unityn ulkopuolella, kuten resurssienhallinnassa, pitää metatiedosto muuttaa myös toiseen kansioon tai toisen nimiseksi, tai viittaus esineeseen rikkoutuu ja Unity luo uuden tunnisteen esineelle. Esimerkiksi jos materiaalilla on tekstuuri, jonka viittaus rikkoutuu, tekstuuri ei enää näy materiaalissa, vaan se on määrättävä uudella tunnisteella uudestaan materiaaliin. [25.]

#### <span id="page-25-0"></span>4.2 Elementtiesineet

Peliprojektit tulevat tarvitsemaan paljon erilaisia esineitä ja niitä useita kappaleita. Tämä takia esineiden muokkaamisesta voi tulla aikaa vievää. Unityssä löytyy kuitenkin menetelmä, jolla tätä voi nopeuttaa, käyttämällä yhtä esinettä monta kertaa. Esimerkiksi pelin kadulla olevat katuvalot voi toteuttaa tekemällä yhden katuvalo-esineen, jota kopioidaan sitten kadun varrelle tarvittava määrä. Tällaista esinettä Unityssä kutsutaan elementiksi (prefab). Elementtiesine tallentaa kaikki esineen ominaisuudet elementtiin, joka toimii mallina uusille kopioille esineestä, joita käytetään kentässä. Elementtien vahvuus verrattuna yksittäisesti kopioituihin esineisiin on helppo muokattavuus, jos on tehtävä suuria muutoksia, kuten vaihtaa materiaalia. Jos pääelementtiä muutetaan, se muuttaa kaikkia elementistä tehtyjä instansseja. Yksittäisesti kopioidut esineet täytyy muuttaa yksitellen. Elementtejä voi myös muokata yksitellen, kun ohittaa elementin asetukset muokattavasta esineestä. [26.]

#### <span id="page-26-0"></span>4.3 Renderöinti Unityssä

Unity renderöi 3D-mallin käyttämällä materiaaleja, varjostimia ja tekstuureja (kuva 19). Materiaalit (material) määrittelevät kuinka pinnan tulisi renderöityä. Siinä määritellään, mitä tekstuuria käytetään ja minkä värinen sävytys on. Materiaalissa voi olla muitakin määrityksiä riippuen käytetystä varjostimesta. Varjostimet (shader) ovat pieniä skriptejä, jotka sisältävät matemaattisia laskentoja ja algoritmeja, joilla lasketaan väri, jolla jokainen pikseli renderöidään, perustuen valaistuksen voimakkuuteen ja määriteltyihin käytettäviin tekstuureihin. Tekstuurit (textures) ovat bittikarttakuvia, joihin materiaalit voivat viitata laskelmoidessaan pinnan väriä. Perusvärin lisäksi tekstuurit edustaa muitakin pinnan ominaisuuksia, kuten sen heijastavuutta ja kiiltävyyttä. [27.]

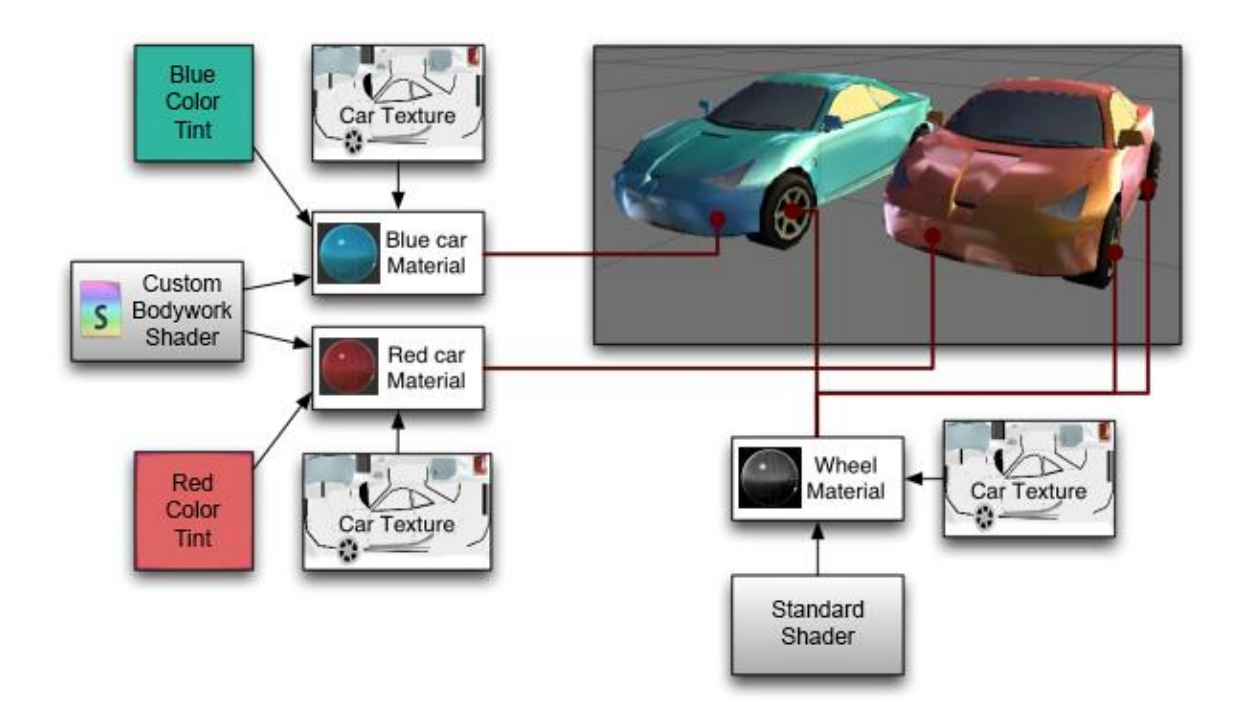

Kuva 19. Kuinka varjostimet, tekstuurit ja materiaalit liittyvät toisiinsa. [27.]

#### 4.4 Valaistus

<span id="page-27-0"></span>Unity laskee 3D-mallin varjostuksen siihen osuvan valon intensiteetin, suunnan ja valon värin mukaan. Unityn valo-objektit ovat tätä varten. Valon väri ja intensiteetti toimivat samalla tavalla kaikissa neljässä valotyypissä, mutta suuntaus vaihtelee tyyppien välillä. Valo voi myös heikentyä matkan mukaan. [28.]

#### <span id="page-27-1"></span>4.4.1 Valotyypit

Piste-valo (point light) sijaitsee yhdessä tilan pisteessä, ja se lähettää valoa kaikkiin suuntiin tasapuolisesti. Valon suunta pistevalossa on viiva kontaktipisteestä valon keskipisteeseen (kuva 20). Valon intensiteetti himmenee pimeydeksi määritellyn vaikutusalueen jälkeen.

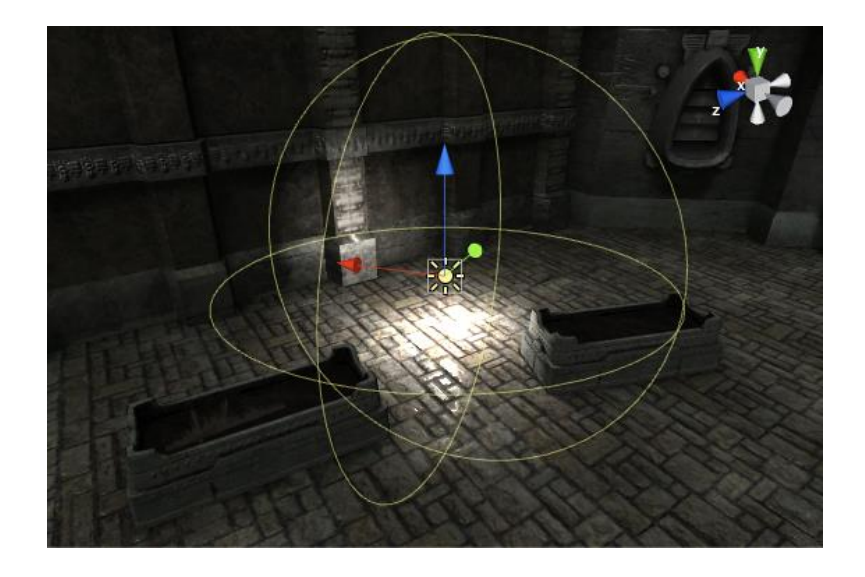

Kuva 20. Pistevalo. [28.]

Kuten pistevalo, kohdevalo (spot light) sijaitsee määritellyssä pisteessä ja valo himmenee matkan mukaan. Kohdevalo lähettää valoa rajoitetussa kulmassa, mikä antaa sille kartion muotoisen valaistun alueen (kuva 21). Kohdevalon keskipisteen z-suunta määrää, minne päin valo suuntautuu.

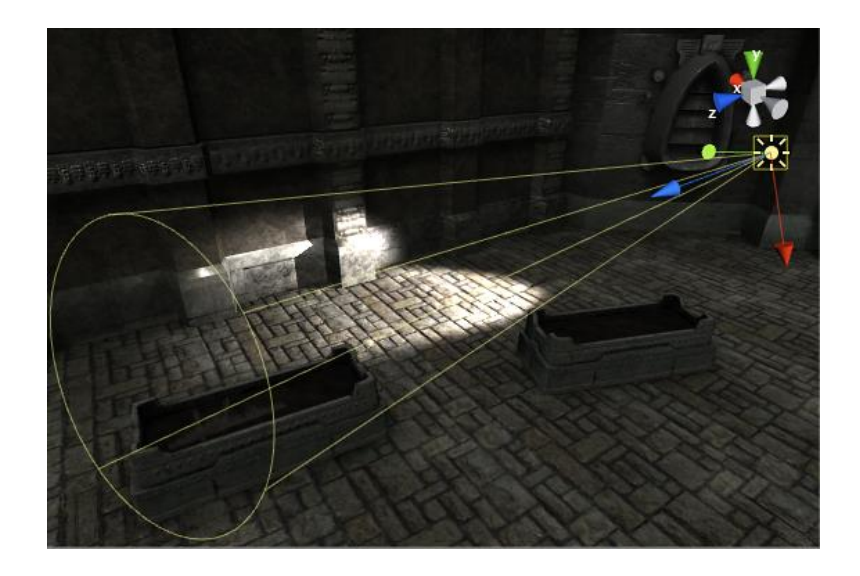

Kuva 21. Kohdevalo. [28.]

Suuntavalo (directional light) lähettää valoa kaikkialle samasta suunnasta (kuva 22). Suuntavalolla ei ole valoa lähettävää keskikohtaa, joten sitä ei tarvitse asetella valittuun kohtaa kenttää. Valonlähteen puuttumisen vuoksi myös valon matkan laskeminen keskikohdasta valaistuun pintaan ei onnistu, joten valo ei himmene matkan myötä.

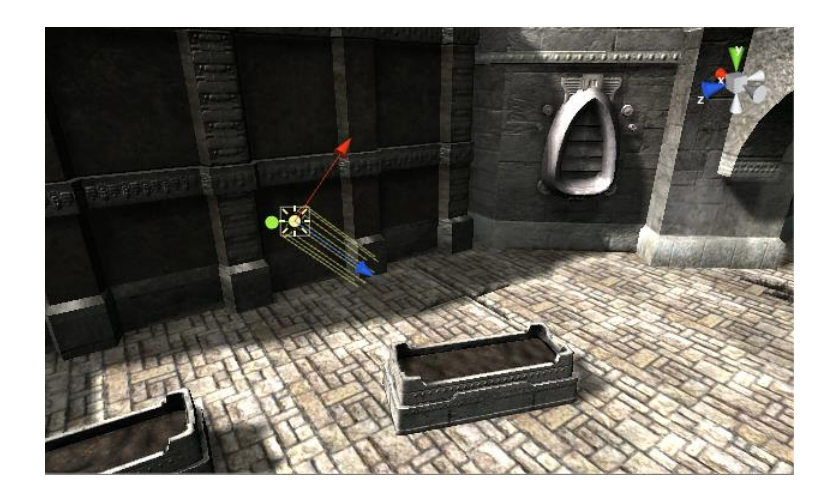

Kuva 22. Suuntavalo. [28.]

Aluevalo on suorakulmion muotoinen alue, joka lähettää valoa kaikkiin suuntiin yhdeltä suorakulmion sivulta (kuva 23). Tämä luo pehmeämmän ja hienovaraisemman varjostuksen 3D-malleille. Valo himmenee määritellyn matkan mukaan. Aluevalon laskelmat vievät paljon prosessorin tehoja, joten sitä voi käyttää vain valokarttoihin leivottuna. [28.]

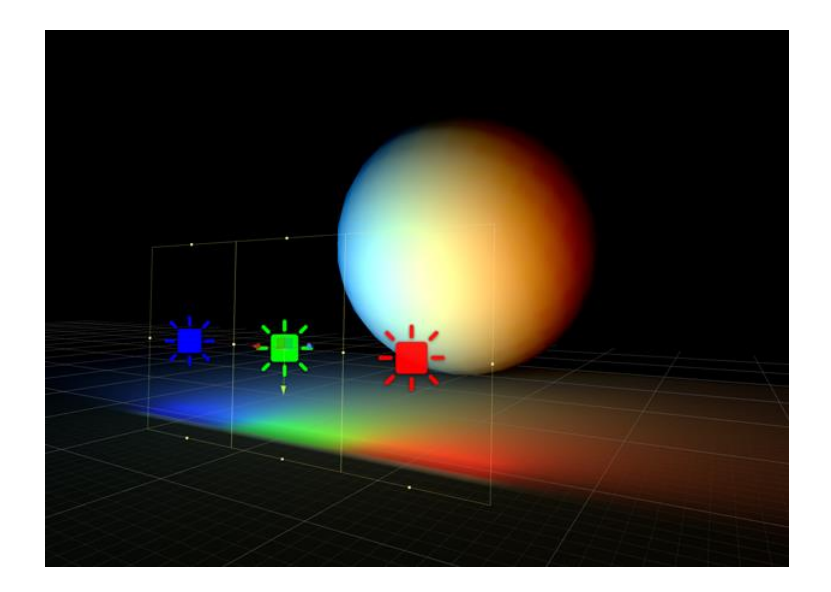

Kuva 23. Aluevalot. [29.]

#### <span id="page-29-0"></span>4.4.2 Varjot

Valo-objektit voivat heittää varjot 3D-mallista muihin lähellä oleviin malleihin (kuva 24). Varjot lisäävät syvyyttä ja realismia kenttään, sillä mallien skaala ja sijainti tulevat paremmin esille, eivätkä näytä niin litteiltä. Valo-objektit lähettävät valonsäteitä määriteltyyn suuntaan, ja kun valo osuu esineeseen, se valaisee vain esineen pintaa, eikä mene siitä läpi. Esineen takana oleva pinta ei siis saa esineen pinnan alueelta valoa ja ei yksinkertaisesti valotu. Valonlähteen voi nähdä myös kamerana, jonka kaikki kuvaamat alueet valottuvat, ja varjostuvat alueet ovat niitä, joita kamera ei näe. Tämän periaatteen mukaan Unity laskee varjot valo-objekteista Unityssä varjon kovuuden voi valita kovien ja pehmeiden valojen välillä. Kovat varjot antavat hyvin terävät varjon reunat, kun pehmeät varjot pehmentävät reunoja realistisemman näköisiksi. [29.]

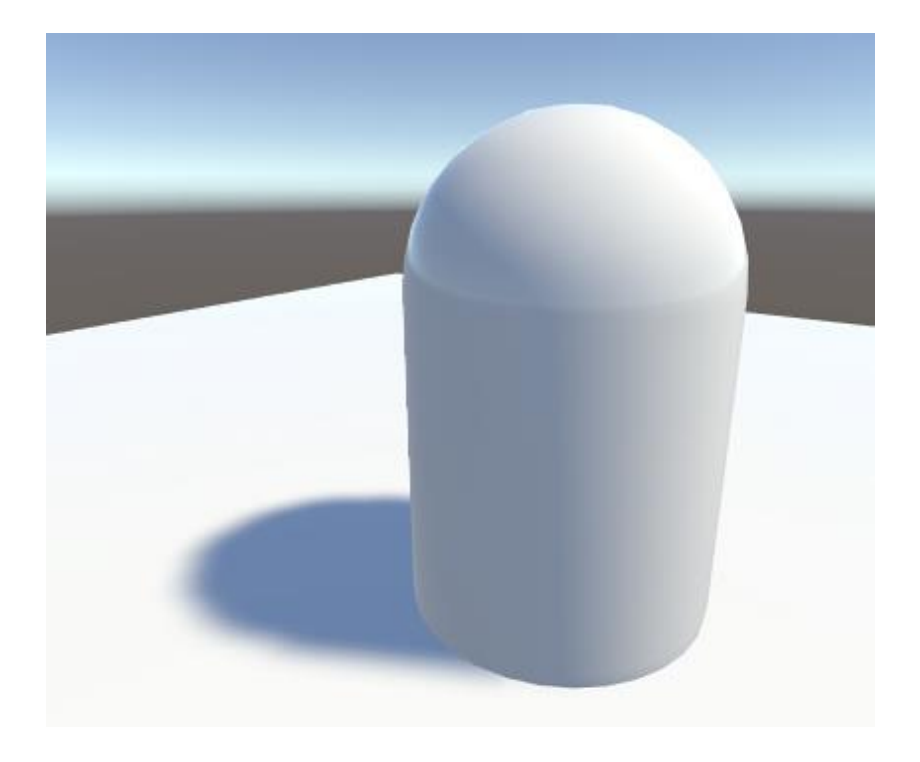

Kuva 24. Esine heittää varjon Unityn valon lähteestä. [30.]

#### <span id="page-30-0"></span>4.4.3 Leipominen

Nykyaikaiset pelit käyttävät valaistuksessaan tekniikkaa nimeltä globaali valaistus (global illumination). Globaalilla valaistuksella tarkoitetaan joukkoja tekniikoita ja matemaattisia malleja, joita käytetään laskemaan valon käyttäytymistä ympäristössä, kun valo kimpoaa esineestä toiseen ja vuoro vaikuttaa ympäristöön (kuva 25). Globaalin valaistuksen simulointi tarkasti on vaikeaa ja vie paljon laskentatehoja, minkä takia ne lasketaan valmiiksi peliin, eikä reaaliaikaisesti pelaamisen aikana. Unityn valaistus voidaan jakaa reaaliaikaiseen valaistukseen ja esilaskettuun valaisuun ja kumpaakin tekniikkaa voi käyttää yhtä aikaa.

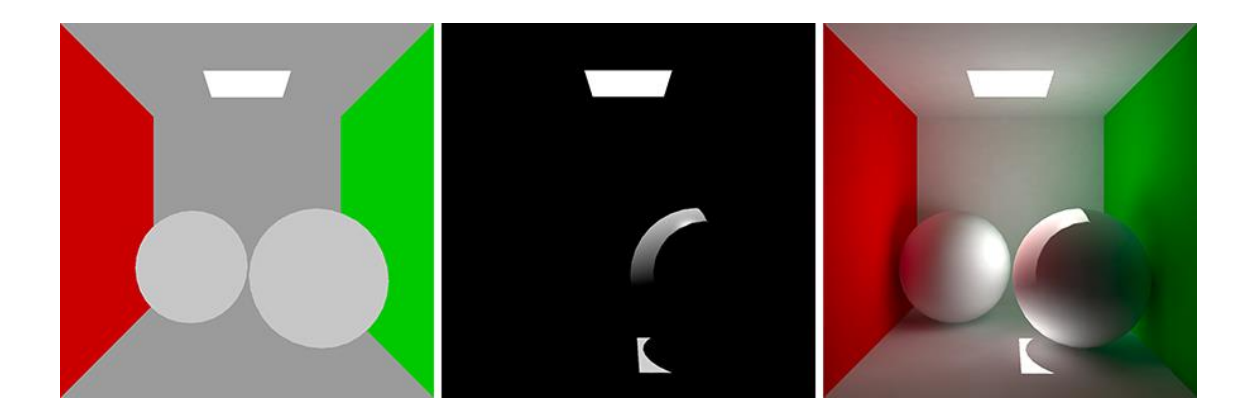

Kuva 25. Kentässä ei ole valoja (vasen kuva). Kentässä suuntavalo (keskellä). Kentässä globaali valaistus, jossa valot ja värit kimpoavat pinnoista (oikea kuva). [29.]

Reaaliaikaisessa valaistuksessa valot lasketaan reaaliajassa uudestaan jokaiselle ruudunpäivitykselle. Valot siis päivittyvät, jos ne liikkuvat kentässä. Unityn valot ovat oletusasetuksiltaan reaaliaikaisia. Unityn valojen säteet eivät kimpoa reaaliajassa, minkä takia ne eivät ota globaalia valaistusta huomioon, vaan se on esilaskettava realistisille peleille. Esilasketussa globaalissa valaistuksessa leivotaan esineille valokartat. Leipomisella tarkoitetaan prosessia, jossa valaistus lasketaan valokartalle, joka asetetaan esineen päälle luomaan illuusion valaistuksesta. Valokartat sisältävät suorasti valaisevan valon, joka osuu esineen pintaan, sekä epäsuorasti valaisevan valon, joka on muista esineistä kimpoava valo ja väri. Leivottua valaistusta ei voi muuttaa pelin aikana, mutta realiaikaisia valoja voi käyttää niiden kanssa. Leivottu valaistus on laskennallisesti paljon kevyempi näyttää reaaliajassa kuin reaaliaikainen valaistus, minkä takia sitä voidaan käyttää esimerkiksi mobiilipeleissä. [29.]

#### <span id="page-31-0"></span>4.5 Heijastusanturit

CG-elokuvissa ja animaatioissa on yleensä hyvin realistiset heijastukset, jotka yhdistävät kohtausten esineet yhteen. Heijastukset vievät kuitenkin paljon laskentatehoja, mikä rajoittaa niiden käyttöä peleissä. Tämän takia pelit ovat perinteisesti käyttäneet heijastuskartoitustekniikkaa, jolla kaikki kentän esineet heijastavat samat ympäristöt. Tämä toimii suuressa, avoimessa tilassa, kuten autoradalla, jossa auto heijastaa yleisesti ympäristöä. Se tuottaa heijastusongelmia, mikäli ympäristö muuttuu kentässä, kuten auton ajaessa tunneliin ja auto heijastaa yhä taivaan kuvaa pinnoistaan. Unity parantaa tätä menetelmää käyttämällä heijastusantureita (reflection probe), jotka voidaan asettaa eri pisteisiin kenttää ottamaan otokset sen kohdan ympäristöstä. Kun heijastava objekti on yhden heijastusanturin lähellä, se heijastaa anturin heijastusotoksen objektiin (kuva 26). Unity voi laskea muutokset eri antureiden väliltä, jolloin eri heijastusantureiden välillä tapahtuu asteittainen muutos heijastuksissa. [31.]

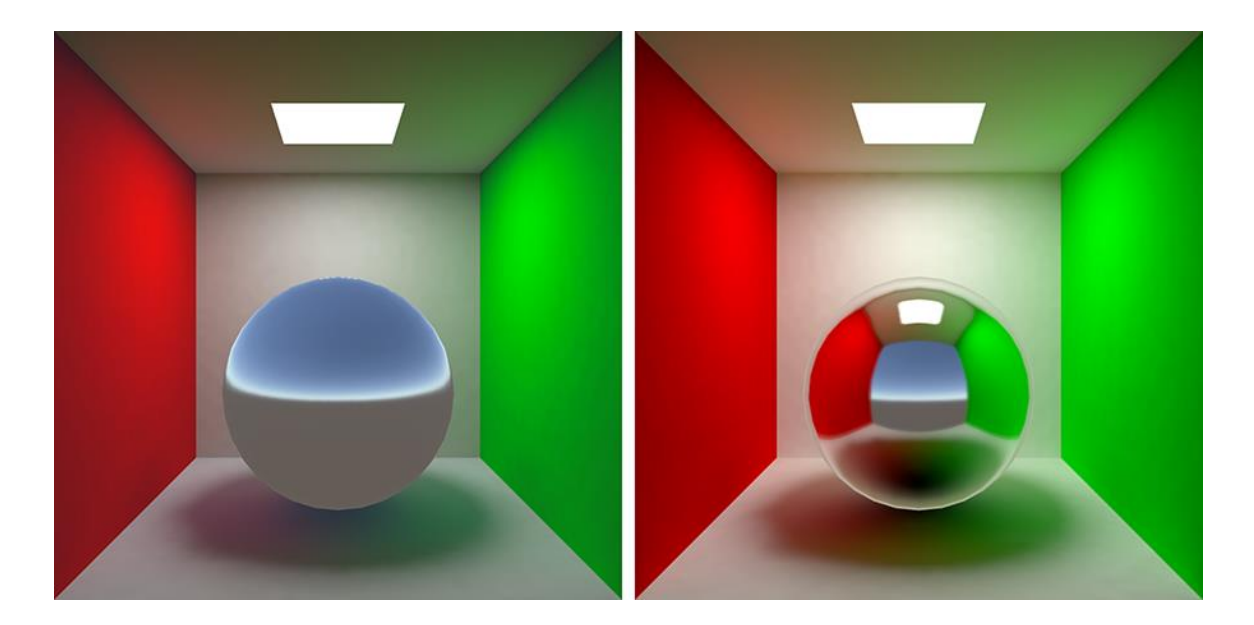

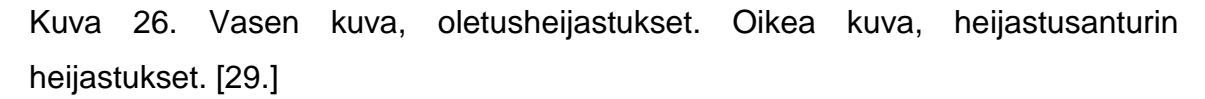

Kentän yhden pisteen visuaalinen ympäristö voidaan kuvata kuutiokartalla (cubemap). Kuutiokartan konsepti toimii kuten laatikko, jonka kaikilla sisäpinnoilla on kuvat ympäristöstä kuudesta eri suunnasta (ylhäältä, alhaalta, edestä, takaa, vasemmalta ja oikealta). Jotta objekti voi heijastaa näitä kuvia, tulee sen käyttämän varjostimen päästä käsiksi niihin. Objektin kaikki pinnat tavallaan näkevät tiettyyn suuntaan kuutiokartasta, objektin pinnan normaalin mukaan, ja heijastaa kartan kuvaa siitä suunnasta objektin pinnalle (kuva 27). Kuutiokartta voidaan valmistaa laittamalla heijastusanturin ottamaan valokuvat kuudesta suunnasta, jokaiselle kuution sivulle. Unityssä heijastusantureilla on oma näkymätön laatikon muotoinen vaikutusalue, jonka sisäpuolella olevat esineet heijastavat heijastusanturissa olevaa kuutiokarttaa. Alueen sisälle tulevat esineet ottavat käyttöönsä alueelle määrätyn kuutiokartan ja tuottavat heijastukset esineiden pinnoille sen mukaan, kun lähtevät vaikustusalueelta pois. [31.]

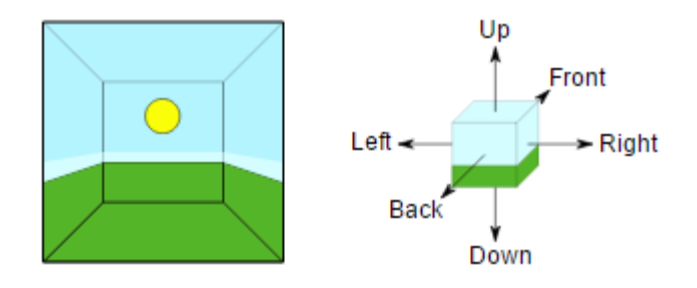

Kuva 27. Kuutiokartan heijastuskuvien asettelu sisäpinnoille. [31.]

Unityssä voi tehdä kolmen eri tyypin heijastusantureita: leivottuja, reaaliaikaisia ja mukautettuja. Leivotut heijastusanturit heijastavat kuutiokarttaa, joka on generoitu Unityssä, siitä pisteestä, missä anturi on. Ne ovat jäädytettyjä, staattisia kuvia ympäristöstä, jotka heijastavat ainoastaan asiat, jotka se näkee leivontahetkellä. Liikkuvat objektit, kuten pelaajan hahmo, eivät päivity anturin kuutiokarttaan pelaamisen aikana. Leivotut heijastusanturit vievät laskentatehoja vain leivonnan aikana, joten pelaamisen aikana ne näyttävät vain kuvat ympäristöstä ja ovat täten kevyitä pelille laskea. Reaaliaikaiset heijastusanturit päivittyvät reaaliaikaisesti pelaamisen aikana, joten liikkuvien objektien uudet sijainnit näkyvät sen kuutiokartalla. Tämä on kuitenkin hyvin raskasta laskea. Mukautetut heijastusanturit toimivat kuten leivotut, mutta niihin voi laittaa Unityn ulkopuolella, 3D-ohjelmassa tai kuvankäsittelyohjelmassa tehdyn kuutiokartan. [32.]

#### <span id="page-33-0"></span>4.6 Valoanturit

Valokartoitus lisää valtavasti kentän realismin tuntua, mutta ne vaikuttavat ainoastaan staattisiin esineisiin (static object), paikoillaan pysyviin esineisiin kentässä. Liikkuviin, epästaattisiin (non-static) esineisiin ei voi leipoa valokarttoja, mutta samankaltainen valaistustehoste saadaan aikaan valoantureilla (light probes). Niiden idea on ottaa valaistusotos strategisista pisteistä, ympäri kenttää, ja merkitä ne valaisuantureilla. Valaistuksen muutokset voidaan laskea näistä kohdista ja muuttaa valaistuksen voimakkuutta lähellä olevien antureiden otosten välillä (kuva 28). Valaistuksen muutos voidaan laskea nopeasti pelaamisen aikana ja se lisää kentän jatkuvuuden tunnetta, kun epästaattisten esineiden valotus vaihtuu sijainnin valaistuksen mukaan. [33.]

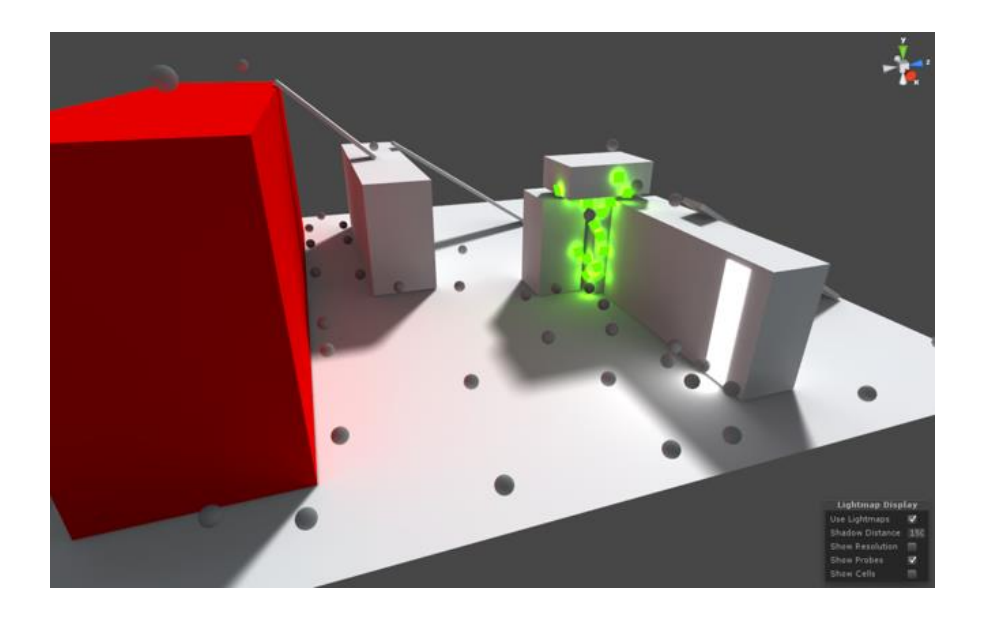

Kuva 28. Valoanturit aseteltuna kenttään. [29.]

#### <span id="page-35-0"></span>5 CASE: BUREA-PELIKENTÄN TOTEUTUS CRITICAL OPS - PELIIN

Opinnäytetyön projektiosassa käyn läpi, kuinka Bureau-kenttä luotiin peliin. Opinnäytetyö tehtiin toimeksiantona Critical Force Oy:lle, jossa olen ollut työntekijä viimeisen vuoden ajan. Uuden kentän luominen tuli puheeksi viime kesänä, kun keskustelin yrityksen kanssa työharjoittelun suorittamisesta yrityksessä sekä opinnäytetyön tekemisestä yritykselle. Olin ollut osin vastuussa silloin työn alla olleesta Legacy-kentästä, minkä takia yritys uskalsi antaa minulle uuden kentän toteutettavaksi yksin.

#### <span id="page-35-1"></span>5.1 Critical Ops

Critical Ops on nopeatempoinen FPS-moninpeli mobiilialustoilla. Pelissä pelaajat jaetaan kahteen joukkueeseen, terroristeihin ja counter-terroristeihin. Terroristien tavoitteena on asentaa pommi yhdelle kentän kahdesta pommipaikasta ja suojella pommia, kunnes se räjähtää. Terroristit voivat voittaa myös tappamalla kaikki counter-terroristit. Counter-terroristit yrittävät estää terroristeja asentamasta pommin tai purkaa pommin, jos se on asennettu pommipaikalle. Counter-terroristit voivat myös voittaa tappamalla kaikki terroristit, paitsi jos pommi on asennettu, jolloin pommi tulee purkaa, vaikka vastustajat ovat kuolleet.

Critical Opsia pelataan 100 sekunnin mittaisissa erissä Erän alussa pelaajilla on kahdeksan sekuntia aikaa ostaa aseet ja suojat joukkueen aloitusalueella sekä keskustella strategiasta. Pelissä on kolme kenttää pelaajien valittavissa: Plaza, Canals ja Legacy. Plaza on pelin vanhin kartta (kuva 29), jonka visuaalit perustuvat Barcelonan kaupunkiin. Kentässä on paljon pieniä kujia sekä useat portaikot. Canals on toiseksi vanhin kenttä, joka perustuu Amsterdamiin. Kentän erikoisuus on avoin keskiaukeama, jonka läpi virtaa kanaali. Legacy on tokiolainen museo, joka on tällä hetkellä pelin suurin kenttä.

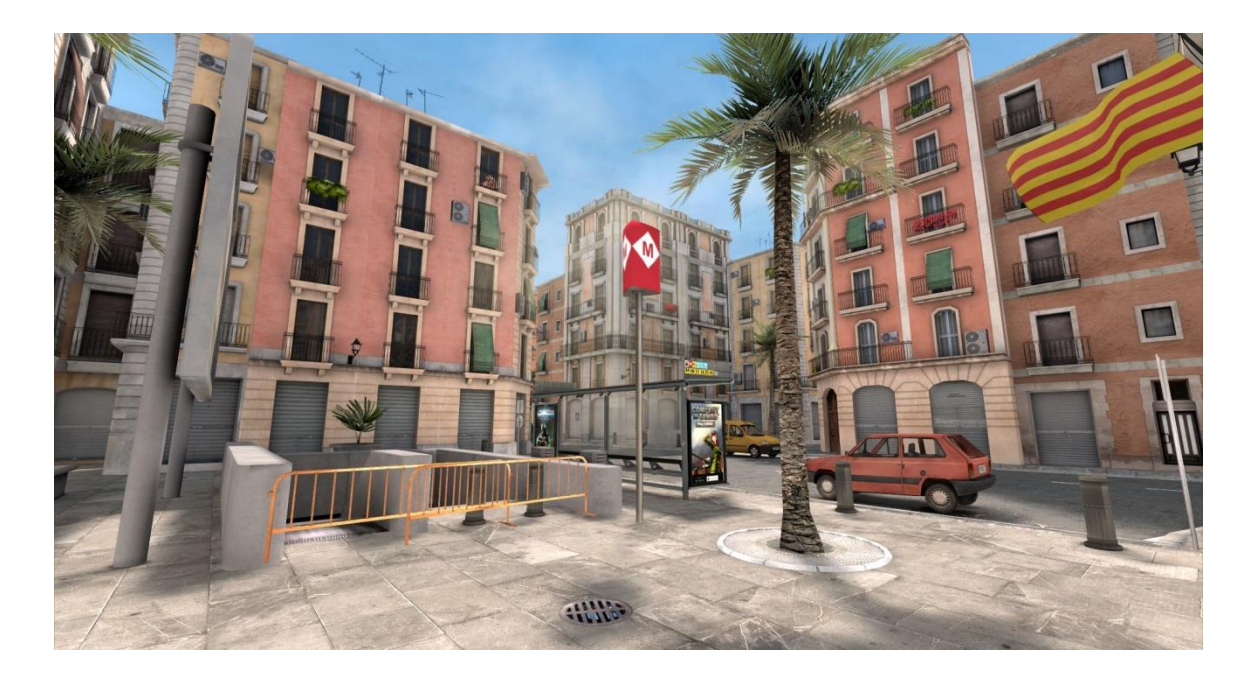

Kuva 29. Plaza-kentän terroristien aloituspuoli. [34.]

### <span id="page-36-0"></span>5.2 Kentän alkutuotanto

Kentän suunnittelu alkoi syyskuussa 2016, kun uusi tasosuunnittelijaharjoittelija, Marc Thalen, tuli suorittamaan työharjoitteluaan Critical Forcelle. Hän sai heti tehtäväkseen suunnitella seuraavan tason idean ja teeman. Kahden viikon jälkeen hän oli suunnitellut kolme erilaista kenttäideaa.

Ensimmäisen kentän ideana oli korkeatasoinen kylpylä (kuva 30), joka olisi sisätiloissa ja ulkotiloissa. Sen huoneina toimisivat eri osat kylpylästä, vastaanottohuone, allasosasto, ruokasalit ja saunat. Arkkitehtuurillisesti rakennus olisi hyvin moderni, eteläeurooppalainen ja kentän värit olisivat lämpimät ja kutsuvat, kuten ylellisen kylpylän voisi olettaa olevan. Suojina voisivat toimia suuret ylelliset tuolit ja kylpylä-kalusteet kuten saunan kiukaat.

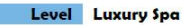

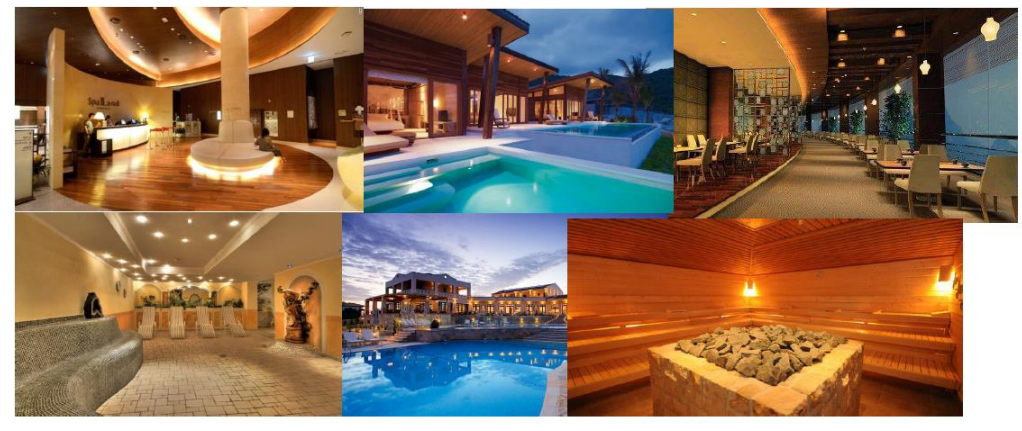

Internal/External space that is inspired by a Luxury Spa in the evening.

Luxurious Spa's have interesting spaces indoor as well as outdoor. Indo or the rooms and hallways are often small and narrow sammows of a substance of the minimum of the same of a second model in the second second the different pathways. Large<br>every room has a different funtion. The entrance of a Spa is often bigger and allows to connect the dif windows in the Sautiselft can be used to give information to both tegens and anows to connect the enemy team. The outdoor space can be<br>used for the spacificants of the enemy team in the product of the enemy team. The energ

The map itself should feel as a large luxurious Spa in a mediterranean country owned by a wealthy bussinessman. The map should have a very warm atmosphere to it with warm colors and lighting.

#### Kuva 30. Kylpylä-kenttä.

Toinen idea oli valtion tiedusteluyksikön päämaja (kuva 31). Kenttä olisi täysin sisätiloissa ja suhteellisen tasainen. Kapeat toimistokäytävät yhdistäisivät suuremmat tilat, kuten eteishallit ja kokoustilat. Tyyliltään kenttä tulisi olemaan puhdas, moderni, olematta kuitenkaan liian valkoinen ja kylmä. Eri huoneissa käytettäisiin erilaisia värikoodeja, että pelaaja tunnistaisi missä on.

#### Level Federal Agency Building

Internal Space that is inspired by maps such as Office and Agency

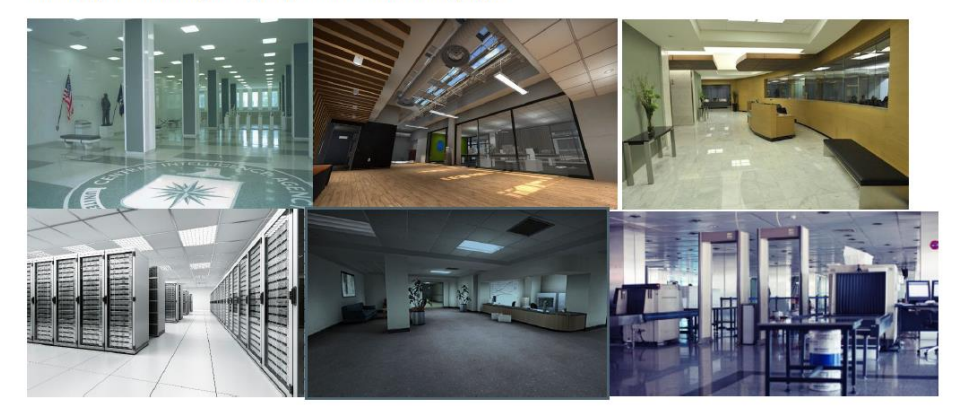

Agency buildings are often characterized by narrow pathways and corridors with multiple rooms. Larger rooms such as meeting rooms or entrancehalls could be used as bombsites as these allow for multiple entrance points and more interesting fields of view<br>that support the gameplay of the map. The narrow pathways should connect the larger rooms an To make it more interesting steps/small stairs could be added to implement some height difference in the map since most of is flat.

reet<br>The map itself should feel like the first floor of a scyscraper in which the players defend the servers from against the terrorist. The<br>map should have a very clean feel to it but should not be all white and cold, Usi

#### Kuva 31. Tiedusteluyksikön päämaja.

Kolmas idea oli varastohalli (kuva 32), jossa olisi kolme erilaista aluetta: Varastohalli, jossa olisi suuria varastohyllyjä, pahvilaatikkotorneja ja trukkeja. Toimistotila, joka olisi moderni ja steriili, ja lastausalue, josta näkisi ulos. Näistä vaihtoehdoista saivat äänestää suosikkiaan kaikki yrityksen työntekijät. Kentäksi valittiin tiedusteluyksikön päämaja, jonka hyviksi puoliksi laskettiin puhdas, moderni arkkitehtuuri ja tasainen sisätilaidea, jota aiemmissa kentissä ei ole. Jopa Legacy-kentässä on toinen kerros, joka pitää ottaa huomioon kenttää pelatessa. Tasainen kenttä nähtiin hyväksi mobiililaitteilla, sillä vertikaalinen liike on mobiililla hankalampaa, joten aloittelevat pelaajat voisivat totuttautua peliin kentän kautta.

#### Level Packaging Warehouse

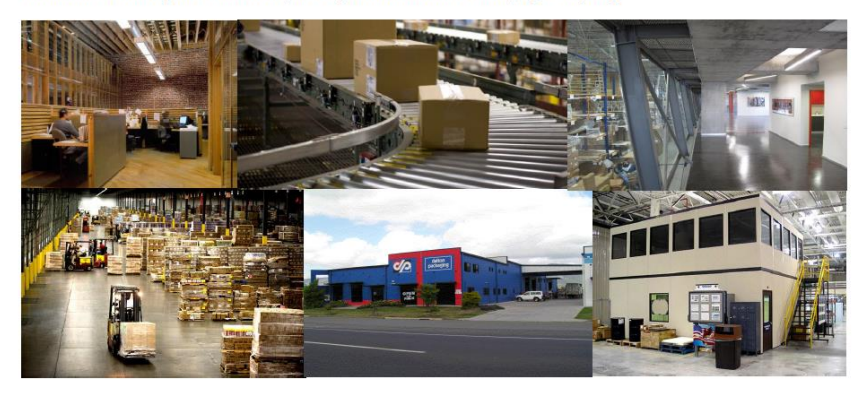

Internal/External space that in inspired by an American Packaging Company

#### cterizati

A Packaging Company consists out of multiple interesting areas. One of which is the warehouse itself. It is characterized by goods that are stacked high and forklifts that can be used for cover. Another area is the office, which can feature more closed spaces and<br>that are stacked high and forklifts that can be used for cover. Another area is the offic bombsite. Another aspect that could be used is a loading dock with trucks that can be used as a bombsite.

Eeel

The map itself should feel like a modern warehouse of a famous American packaging company. With the different zones each have their own feel to it. The office feeling more organized and the warehouse being a bit more messy as if the employee's stopped with what they were doing and ran away.

Kuva 32. Varastohalli.

#### <span id="page-39-0"></span>5.2.1 Referenssin kerääminen ja visuaalinen suunnittelu

Kun kentän teema oli valittu, aloin keräämään referenssiä, miltä ympäristö näyttäisi. Koska kentän idea ja teema oli selostettu hyvin, saatoin Googlekuvahaulla etsiä tarkasti mitä halusin (kuva 33). Loin huoneista erilaisia kysymyksiä, kuten miltä näin tärkeän rakennuksen eteishalli näyttäisi, minkälaiset käytävät olisi virallisessa hallitusrakennuksessa, miten säilytän modernin, puhtaan arkkitehtuurin ilman, että alan liioittelemaan muotoja. Halusin myös tehdä tiloista järjelliset ja loogisesti jatkuvat. Esimerkiksi en halunnut, että eteishallista seuraava huone olisi palvelinkeskus tai työntekijöiden ruokala. Tässä suureksi ongelmaksi syntyi, ettei kentällä ollut vielä määrättyä pohjapiirrosta, jonka mukaan voisin suunnitella huoneet tarkasti, joten päädyin tässä välissä hankkimaan yleispäteviä referenssikuvia mahdollisista paikoista, joita tiesin kenttään tulevan. Tein myös listat mahdollisista esineistä, joita tehdään kenttään, kuten penkeistä, pöydistä, toimistotarvikkeista ja serveritelineistä. Tästäkin tuli puutteellinen, sillä en tiennyt, kuinka suuri kenttä olisi, mille kaikelle siellä olisi tilaa.

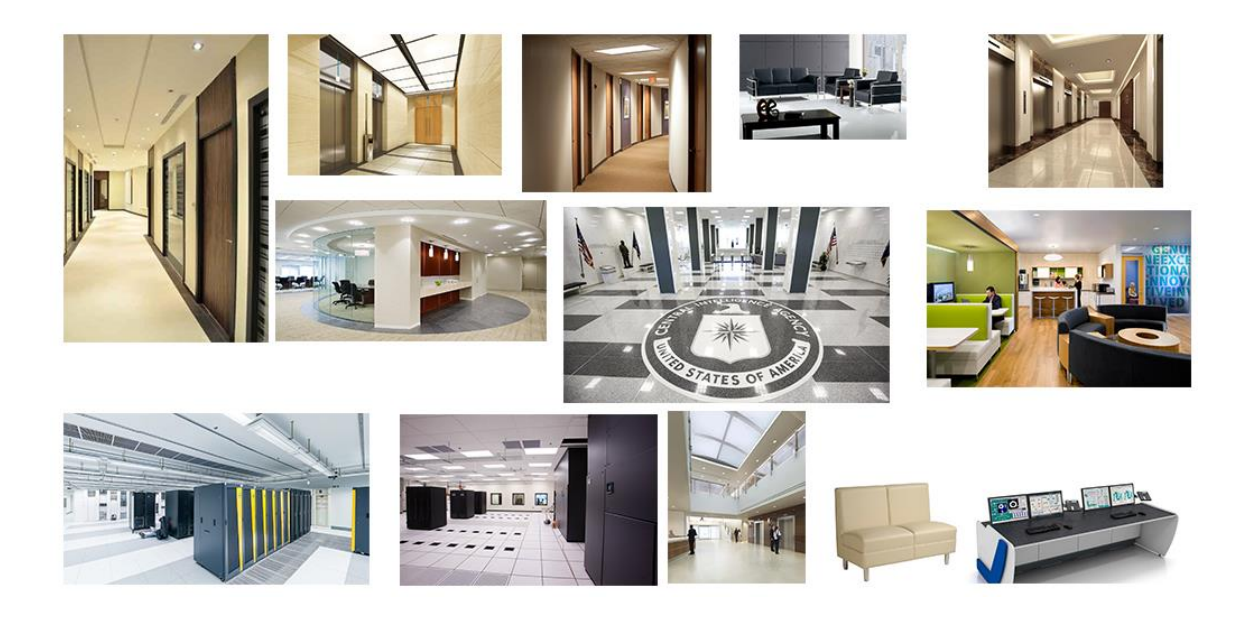

Kuva 33. Kokoelma valittuja referenssikuvia, joita keräsin Bureau-kenttää varten.

#### <span id="page-40-0"></span>5.2.2 Pohjapiirroksen luominen ja whitebox-kenttä

Kentän suunnittelija teki kentästä pohjasuunnitelman ja palikkakentän, joita päästiin testaamaan syyskuun lopussa. Ensimmäinen suunnitelma oli suuri, monihuoneinen labyrintti, jota testattiin kerran yrityksen sisäisesti. Vastaanotto kentälle oli nihkeä ja muut työntekijät antoivat monta parannusehdotusta. Tämän jälkeen ei kiireiden vuoksi enää saatu pelitestausta kentälle aikaiseksi, joten kenttä oli syrjässä kaksi kuukautta, jonka aikana työskentelin suunniteltujen esineiden parissa, yrittäen arvata, mitä niistä tultaisiin varmasti tarvitsemaan kentässä. Marraskuun puolessa välissä pelin pääsuunnittelija antoi kenttäsuunnittelijalle tehtäväksi tehdä kaksi uutta kenttäsuunnitelmaa kilpailemaan aiemman kentän kanssa. Joulukuun alussa nämä oli tehty ja kaikkia kolmea kenttää testattiin yrityksen sisäisesti peräkkäin. Kolmantena tehty palikkasuunnitelma oli selvä voittaja (kuva 34), sillä suurin osa piti sitä hauskimpana pelata. Projekti oli ollut välitilassa kauan, ilman kehitystä, joten tämä kenttä päätettiin ottaa pohjasuunnitelmaksi suoraan ilman jatkotestauksia.

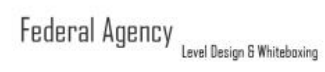

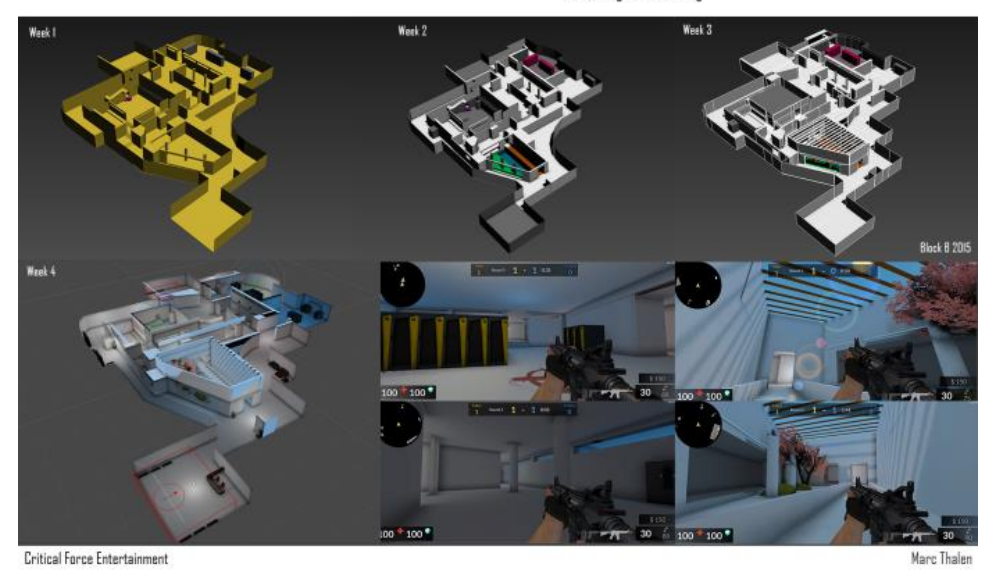

<span id="page-41-0"></span>Kuva 34. Bureau, silloin nimella Federal Agency, palikkasuunnitelman kehittyminen.

#### 5.3 Kentän rakentaminen

Pääsin vihdoin rakentamaan kentän arkkitehtuuria joulukuussa ja sommittelemaan, miten palikkasuunnitelman huoneet toimisivat referenssin kanssa. Loin aluksi jokaiselle huoneelle tarkoituksen (kuva 35). Esimerkiksi terroristien aloitusalue toimisi rakennuksen eteishallina, joka johtaisi hissiaulaan, josta pääsisi toimistokäytävään, sisäpihaan tai odotushuoneeseen. Counterterroristit aloittaisivat huoneesta, jonne pääsee maanalaisen parkkihallin kautta, mikä vihjaisi, miten he ovat päässeet rakennukseen sisään. Kentän suunnitelmassa luki myös, että jokaisella huoneella olisi tietty väriteema auttamassa pelaajan suunnistusta kentässä. Kehittelin, miten saisin näytettyä nämä värit huoneissa.

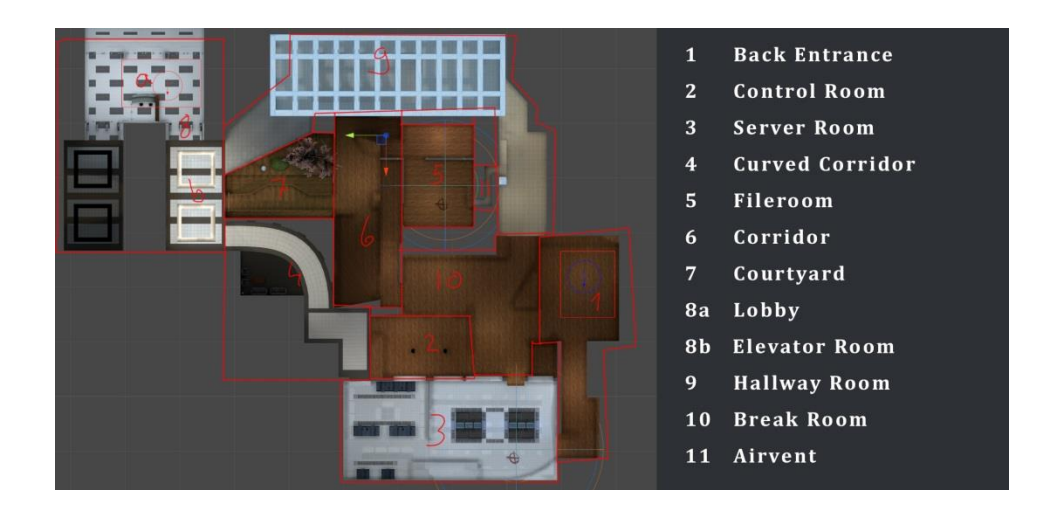

Kuva 35. Kentän huoneet ja teemat nimettynä.

Koska kenttää ei ollut testattu kuin kerran, ei pohjasuunnitelmakaan ollut täysin varma. Tämän takia Marc joutui muuttamaan kenttää pariin otteeseen rakentamisen aikana ja minä mukautumaan muutoksiin suunnitellessani huoneita. Heti joulukuussa yhdestä kapeasta käytävästä tehtiin paljon laajempi, eikä se näyttänyt enää toimiston käytävältä. Mukauduin tähän nopeasti muuttamalla käytävän paikaksi, missä on näkyvillä olevat kokoustilat, joihin pelaaja ei kuitenkaan pääsisi menemään. Lisäksi annoin itse ehdotuksia pohjasuunnitelman muutoksiin niistä kohdista kentästä, joita halusin muuttaa loogisemmiksi arkkitehtuurin kannalta, jos huoneen visuaalit sitä tarvitsivat.

#### <span id="page-42-0"></span>5.3.1 Pelattavuuden huomiointi

Kentän rakentamisessa tuli ottaa myös pelattavuus huomioon. Tämän takia en saanut muuttaa tiettyjä asioita, kuten oviaukkojen kokoa tai katon korkeutta valituissa huoneissa, sillä Marc oli suunnitellut esimerkiksi niiden koon taktisen kranaatin heittelyn avulla. Jos tekisin katosta liian matalan, se vaikuttaisi pelaajan kranaatin heittostrategiaan, sillä pelissä voi vaikuttaa kranaatin lentokaareen ja sitä kautta siihen, kuinka kauas kranaatti lentää. Lisäksi kranaatti kimpoaa seinistä. Mutta osassa huoneista sain luoda ulkonäköä vapaammin ja sain suunnitella muutamaan huoneeseen näkyvyyden rakennuksen toiseen kerrokseen (kuva 36). Tämä teki tiloista paljon suuremmat ja ilmavammat,

vaikuttamatta sen pahemmin pelattavuuteen. Lisäksi tunne siitä, että rakennus on paljon isompi kuin pelattava alue, luo mielenkiintoa kenttään.

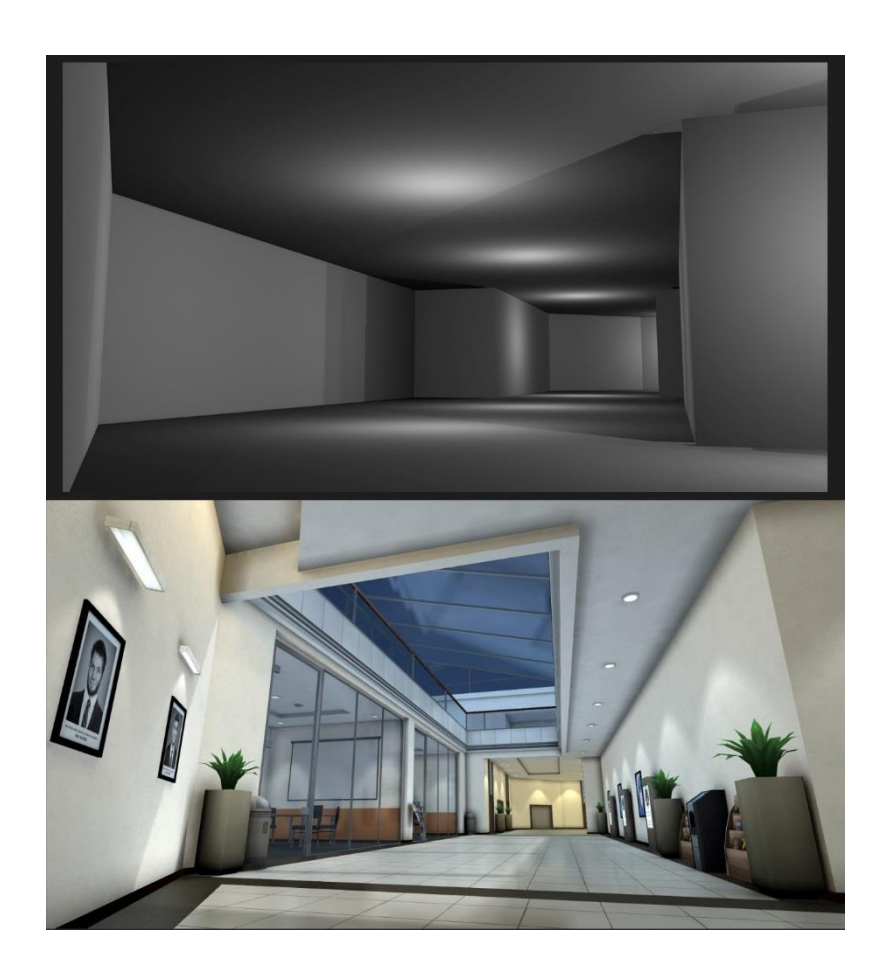

Kuva 36. Alkuperäinen laajennettu käytävä ja lopullinen käytävä, johon on lisätty näkyvyys toiseen kerrokseen ja kokoustilat luomaan ilmavuutta huoneeseen.

#### <span id="page-43-0"></span>5.3.2 Visuaalisen suunnitelman toteuttaminen kenttään

Tehdessäni visuaalista suunnittelua en tiennyt, minkä kokoinen kenttä tulisi olemaan lopullisesti. Tämän takia osa suunnitelmista oli luonnosmaisia, kuten: "Pommipaikka B on arkistointihuone". Kun aloin työstämään pommipaikka B:n huonetta, kävi ilmi, ettei se toiminut arkistointihuoneena (kuva 37). Keskustelin asiasta Marcin kanssa, miten ratkaisisimme huoneen ongelman,

muuttaisimmeko sen kokoa vai vaihtaisimmeko huoneen teemaa. Päädyimme lopulta muuttamaan huoneen teemaa ja aloimme miettiä, mikä sen tarkoitus tulisi olemaan. Koska huone oli pommipaikka, tuli siellä olla huoneen teemaan sopivat suojat, mutta jotka sopivat myös kentän teemaan ja luovat huoneesta muistettavan. Päätimme lopulta, että huoneesta tehdään komentokeskus. Löysin onnekkaasti siihen sopivaa referenssiä (kuva 38), joka myös tuki muualla kentässä olevaa arkkitehtuuria. Odotushuoneessa käytävä oli kaareva, mikä oli sille huoneelle erottava arkkitehtuurinen muoto. Loin komentokeskukseen kaarevan seinän, johon oli upotettu suuret näytöt. Kentän komentokeskuksesta käy myös hyvin ilmi, miten referenssi voi tarkoittaa inspiraatioita, eikä vain kuvia, joista kopioidaan elementtejä.

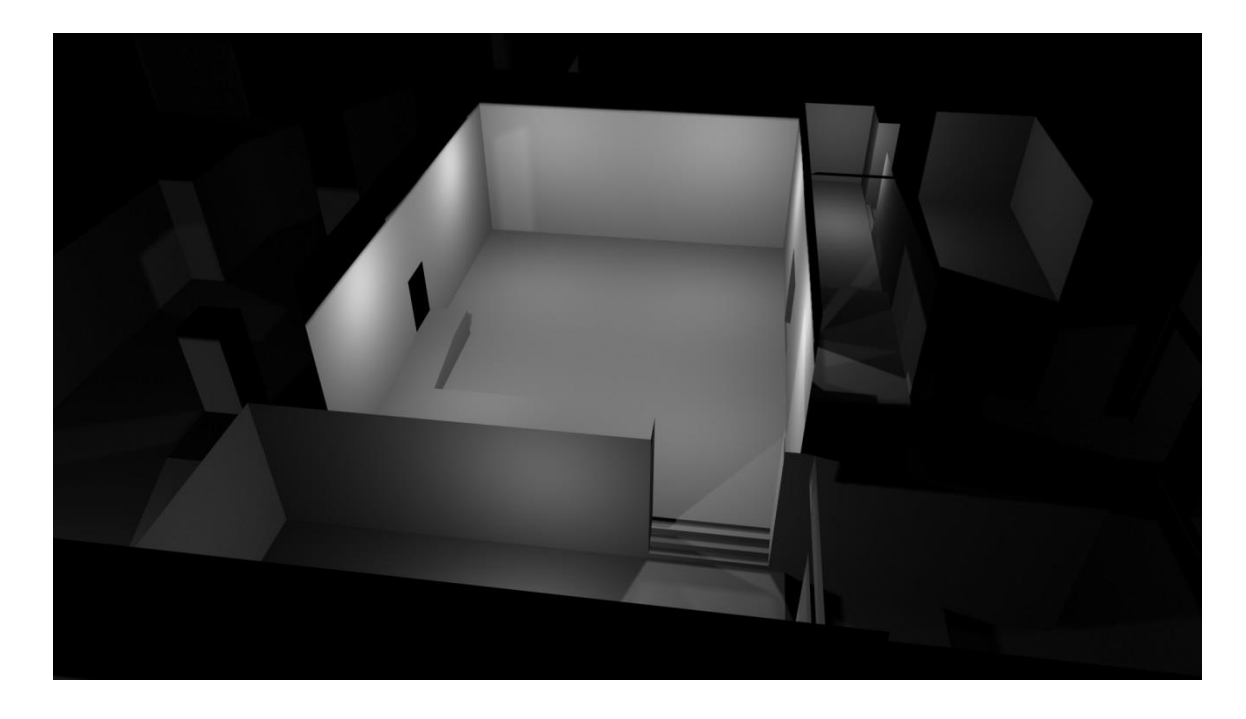

Kuva 37. Alkuperäinen pommipaikka palikkasuunnitelmassa.

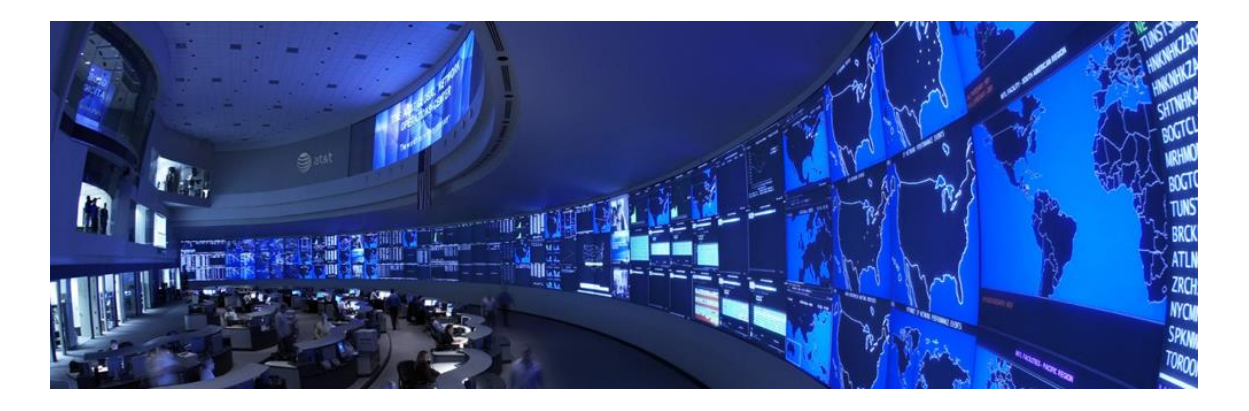

Kuva 38. Referenssikaarevalle näyttöseinälle komentokeskushuoneeseen.[35.]

Huoneen teeman muutoksen jälkeen pystyimme käsittelemään tilan pelattavuusongelmia. Huoneeseen oli ollut vaikea hyökätä aiemmin, sillä pelaaja saattoi seisoa yhdessä nurkassa ja tarkkailla kaikkia huoneen sisäänkäyntejä. Tälle taktiikalle ei ollut aiemmassa pohjasuunnitelmassa kunnollista vastustusstrategiaa. Päätimme referenssin pohjalta avata yhden seinän kokonaan, mikä antoi hyökkääjälle turvallisemman sisääntulomahdollisuuden, vaikuttamatta liikaa pommipaikan puolustamiseen (kuva 39).

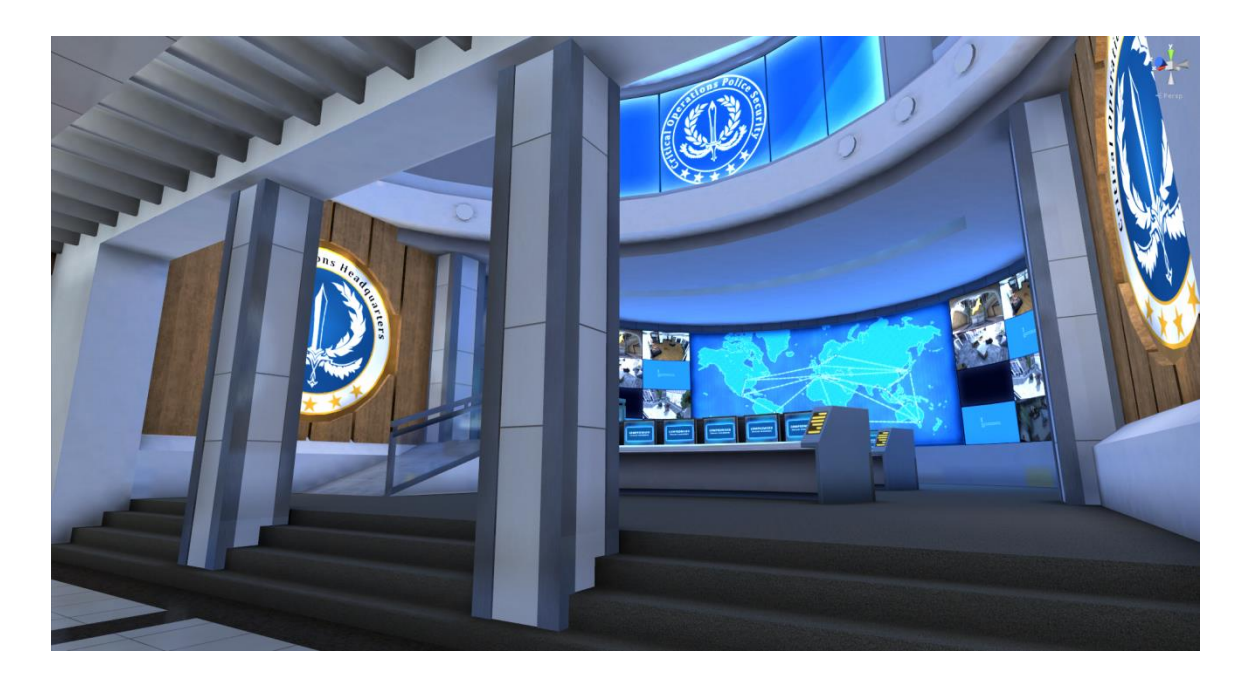

Kuva 39. Komentokeskus muutosten jälkeen.

#### 5.4 Esineet Bureau-kentässä

<span id="page-46-0"></span>Critical Ops on mobiilipeli, millä on suuri vaikutus grafiikan valmistukseen. Mobiililaitteet eivät pysty pyörittämään hyvin raskaita varjostimia tai valtavia määriä 3D-malleja ja suuria tekstuureja. Lisäksi aiempien kenttien kehityksestä olemme oppineet, että keskellä kulkuväyliä olevat pienet esineet vaikeuttavat pelaamista, sillä polvenkorkuiset laatikot eivät näy pelaajalle ja hyppynapin käyttäminen mobiililla ei ole yhtä vaistomaista, kuten välilyönnin painaminen tietokoneella. Tämän takia kenttiin tehdään vain tärkeimmät ja riittävän suuret esineet, jotka asetellaan seinien edustalle, jollei kyseessä ole suojana toimiva esine.

Objektien valmistus Critical Opsiin ei paljoa eroa normaalista peliesineen tuottamisesta. Mobiilipelissä tulee mallintaessa ottaa huomioon polygonien määrä ja optimointi. Vain pakolliset kohdat mallinnetaan ja useimmiten ilman pieniä yksityiskohtia. Esimerkiksi pöydästä poistetaan alapinta, mikäli pelaaja ei tule näkemään tätä pelatessaan. Teksturoidessa yritetään käyttää mahdollisimman paljon samoja UV-koordinaatteja saman näköisille esineille ja tehdä tärkeimmistä alueista verrannollisesti isompia UV-kartalla. Näin mallin tärkeimmillä osilla on enemmän pikseleitä ja ne näyttävät suhteellisen hyviltä, vaikka tekstuurin kokoa pienennettäisiin pelimoottorissa.

#### <span id="page-47-0"></span>6 POHDINTA

Kentän kehittäminen on suurenmoinen tapa päästä vaikuttamaan peliin ja luomaan pelaajille mieleenpainuvia kokemuksia. Kentän luominen on mielenkiintoinen arvoitus, jonka oikea ratkaisu löytyy monien epäonnistuneiden pohjapiirustusten ja useiden pelitestaustuokioiden takaa. Mutta lopulta oman kentän näkeminen pelissä, pelaajien pelattavana ja toivottavasti pidettynä, tuo kehittäjälle saavutuksen tunteen, jollaista harva asia tuottaa.

Bureau-kentän toteuttaminen on avannut ainakin omat silmäni siihen, miten tärkeä kunnollinen pohjasuunnitelma, kaikkine pelielementteineen, on kunnolliselle kentälle. En ollut aiemmin tutustunut tiimipohjaisen FPS-tyyppisen pelin moninpelikentän toteuttamiseen ja kaikkiin yksityiskohtiin, joita sitä tehdessä tulee huomioida. Jos kentän kehittäjä ei mieti miten jokin kenttään asetettu esine vaikuttaa pelattavuuteen, koko kenttä voi murentua siihen. Pelaajat haluavat päästä näyttämään taitonsa, kehittämään strategioita ja huiputtaa vastustajansa, mikä ei onnistu, jos vihollisella on ylitse pääsemätön etulyönti asema.

Projektin aikana olen myös oppinut, kuinka vähän lopulta tiedänkään 3D-kentän luomisesta. Haluan oppia vielä lisää asioista, joita en tässä opinnäytetyössä ottanut huomioon, kuten hyvästä optimoinnista. Alkutuotannon tärkeys tuli vahvasti esille, kun tekemäni suunnitelmat eivät sopineetkaan enää kenttään, jota luotiin kuukausia myöhemmin. Uskon suoremman vuorovaikutuksen kentän suunnittelijan ja graafikon välillä auttavan tulevissa kentissä. Tässä projektissa täytin lähinnä suunnittelijan huoneet mahdollisimman loogisesti ja näyttävästi, mikä jätti mielestäni muutaman kohdan kentästä vajaaksi. Kenttää kehittäessä on kuitenkin pystyttävä sopeutumaan muutoksiin ja tehtävä parhaansa siitä, mihin voi vaikuttaa.

# <span id="page-48-0"></span>LÄHTEET

- 1 Counter Strike Wiki. [http://counterstrike.wikia.com/wiki/Bomb\\_defusal](http://counterstrike.wikia.com/wiki/Bomb_defusal) (luettu 1.5.2016)
- 2 Richardson E. How Do You Make A Professional Counter-Strike Map? [https://www.rockpapershotgun.com/2015/07/03/how-do-you-make-a-cs](https://www.rockpapershotgun.com/2015/07/03/how-do-you-make-a-cs-go-map/)[go-map/](https://www.rockpapershotgun.com/2015/07/03/how-do-you-make-a-cs-go-map/) (Luettu: 12.5.2016)
- 3 Galuzin A. Preproduction Blueprint. 2011.
- 4 Stettner J. Marvel Civil War Trailer 2 Analyzed. [http://movies.gamerheadquarters.com/article13marvelcivilwartrailer2analy](http://movies.gamerheadquarters.com/article13marvelcivilwartrailer2analyzed.html) [zed.html](http://movies.gamerheadquarters.com/article13marvelcivilwartrailer2analyzed.html) (Luettu: 12.5.2016)
- 5 MessyNessy. Won't Someone Save this Scandalously Forgotten Chateu? [http://www.messynessychic.com/2015/11/06/wont-someone-save](file:///E:/DROPBOX/Aleksi_opari/%09http:/www.messynessychic.com/2015/11/06/wont-someone-save-this-scandalously-forgotten-chateau/)[this-scandalously-forgotten-chateau/](file:///E:/DROPBOX/Aleksi_opari/%09http:/www.messynessychic.com/2015/11/06/wont-someone-save-this-scandalously-forgotten-chateau/) (Luettu: 12.5.2016)
- 6 [Master M.](http://blog.digitaltutors.com/keeping-players-engaged-tips-great-game-level-design/) Keeping Your Players Engaged Tips for Great Game Level Design. Saatavilla: http://blog.digitaltutors.com/keeping-players-engagedtips-great-game-level-design/ (Luettu 1.5.2016)
- 7 Galuzin A. CS:GO How to Design Gameplay Map Layouts (Complete In-Depth Guide). Communications Communications Communications Communications Communications Communications Communications Communications Communications Communications Communications Communications Communications Communication [http://www.worldofleveldesign.com/categories/csgo-tutorials/csgo-how-to](http://www.worldofleveldesign.com/categories/csgo-tutorials/csgo-how-to-design-gameplay-map-layouts.php)[design-gameplay-map-layouts.php](http://www.worldofleveldesign.com/categories/csgo-tutorials/csgo-how-to-design-gameplay-map-layouts.php) (Luettu: 2.5.2016)
- 8 Snelling S, Garozzo S. Community Level Design for Competitive CS:GO. Haettu osoitteesta [http://www.gdcvault.com/play/1021868/Community-](http://www.gdcvault.com/play/1021868/Community-Level-Design-for-Competitive)[Level-Design-for-Competitive](http://www.gdcvault.com/play/1021868/Community-Level-Design-for-Competitive) (Katsottu: 2.5.2016)
- 9 Galuzin A. How to use Cover placement for level design [http://worldofleveldesign.com/categories/level\\_design\\_tutorials/cover](http://worldofleveldesign.com/categories/level_design_tutorials/cover-object-placement-for-level-design.php)[object-placement-for-level-design.php](http://worldofleveldesign.com/categories/level_design_tutorials/cover-object-placement-for-level-design.php) (Luettu: 2.5.2016)
- 10 Counter-Strike Blog. The Overpass and Cobble Process. <http://blog.counter-strike.net/index.php/2013/12/8306/> (Luettu: 12.5.2016)
- 11 Barlet H. Block design in level design [http://www.gamasutra.com/blogs/HuguesBarlet/20140907/225061/Block\\_](http://www.gamasutra.com/blogs/HuguesBarlet/20140907/225061/Block_design_in_level_design.php) [design\\_in\\_level\\_design.php](http://www.gamasutra.com/blogs/HuguesBarlet/20140907/225061/Block_design_in_level_design.php) (Luettu: 10.5.2016)
- 12 Cheng L. Principles of 3D Modelling for Games [http://blog.gameartworkbook.com/game-art-theory/principles-of-3d-game](http://blog.gameartworkbook.com/game-art-theory/principles-of-3d-game-art-modelling/)[art-modelling/](http://blog.gameartworkbook.com/game-art-theory/principles-of-3d-game-art-modelling/) (Luettu: 30.4.2016)
- 13 Digital Tutors. Key 3D Modeling Terminology Beginners Need to Understand <http://blog.digitaltutors.com/basic-3d-modeling-terminology/> (Luettu: 30.4.2016)
- 14 Autodesk Maya, Introduction to polygons. [https://knowledge.autodesk.com/support/maya/learn](https://knowledge.autodesk.com/support/maya/learn-explore/caas/CloudHelp/cloudhelp/2015/ENU/Maya/files/Polygons-overview-Introduction-to-polygons-htm.html)[explore/caas/CloudHelp/cloudhelp/2015/ENU/Maya/files/Polygons](https://knowledge.autodesk.com/support/maya/learn-explore/caas/CloudHelp/cloudhelp/2015/ENU/Maya/files/Polygons-overview-Introduction-to-polygons-htm.html)[overview-Introduction-to-polygons-htm.html](https://knowledge.autodesk.com/support/maya/learn-explore/caas/CloudHelp/cloudhelp/2015/ENU/Maya/files/Polygons-overview-Introduction-to-polygons-htm.html) (Luettu: 29.4.2016)
- 15 Mayden A. Modelling with quads or triangles what should I use? http://blog.digitaltutors.com/modeling-with-quads-or-triangles/ (Luettu 29.4.2016)
- 16 Autodesk Maya. Polygon normal. [https://knowledge.autodesk.com/support/maya/learn](https://knowledge.autodesk.com/support/maya/learn-explore/caas/CloudHelp/cloudhelp/2015/ENU/Maya/files/Polygons-overview-Polygon-normals-htm.html)[explore/caas/CloudHelp/cloudhelp/2015/ENU/Maya/files/Polygons](https://knowledge.autodesk.com/support/maya/learn-explore/caas/CloudHelp/cloudhelp/2015/ENU/Maya/files/Polygons-overview-Polygon-normals-htm.html)[overview-Polygon-normals-htm.html](https://knowledge.autodesk.com/support/maya/learn-explore/caas/CloudHelp/cloudhelp/2015/ENU/Maya/files/Polygons-overview-Polygon-normals-htm.html) (Luettu: 30.4.2016)
- 17 Autodesk Maya. Introduction to UV mapping. [https://knowledge.autodesk.com/support/maya/learn](https://knowledge.autodesk.com/support/maya/learn-explore/caas/CloudHelp/cloudhelp/2015/ENU/Maya/files/GUID-50A2C6CD-C1D0-40DB-909F-90D163CD4886-htm.html)[explore/caas/CloudHelp/cloudhelp/2015/ENU/Maya/files/GUID-](https://knowledge.autodesk.com/support/maya/learn-explore/caas/CloudHelp/cloudhelp/2015/ENU/Maya/files/GUID-50A2C6CD-C1D0-40DB-909F-90D163CD4886-htm.html)[50A2C6CD-C1D0-40DB-909F-90D163CD4886-htm.html](https://knowledge.autodesk.com/support/maya/learn-explore/caas/CloudHelp/cloudhelp/2015/ENU/Maya/files/GUID-50A2C6CD-C1D0-40DB-909F-90D163CD4886-htm.html) (Luettu: 30.4.2016)
- 18 Autodesk 3ds Max. Edit Panel. [https://knowledge.autodesk.com/support/3ds-max/learn](https://knowledge.autodesk.com/support/3ds-max/learn-explore/caas/CloudHelp/cloudhelp/2015/ENU/3DSMax/files/GUID-6DFFC234-217F-494D-A76E-D62158E91C98-htm.html)[explore/caas/CloudHelp/cloudhelp/2015/ENU/3DSMax/files/GUID-](https://knowledge.autodesk.com/support/3ds-max/learn-explore/caas/CloudHelp/cloudhelp/2015/ENU/3DSMax/files/GUID-6DFFC234-217F-494D-A76E-D62158E91C98-htm.html)

[6DFFC234-217F-494D-A76E-D62158E91C98-htm.html](https://knowledge.autodesk.com/support/3ds-max/learn-explore/caas/CloudHelp/cloudhelp/2015/ENU/3DSMax/files/GUID-6DFFC234-217F-494D-A76E-D62158E91C98-htm.html) (Luettu: 30.4.2016)

- 19 Wikipedia. File: Cube Representative UV Unwrapping.png [https://en.wikipedia.org/wiki/File:Cube\\_Representative\\_UV\\_Unwrapping.p](https://en.wikipedia.org/wiki/File:Cube_Representative_UV_Unwrapping.png)\_ [ng](https://en.wikipedia.org/wiki/File:Cube_Representative_UV_Unwrapping.png) (Luettu: 30.4.2016)
- 20 Slick J. Surfacing 101 Texture Mapping. [http://3d.about.com/od/3d-101-](http://3d.about.com/od/3d-101-The-Basics/a/Surfacing-101-Texture-Mapping.html) [The-Basics/a/Surfacing-101-Texture-Mapping.html](http://3d.about.com/od/3d-101-The-Basics/a/Surfacing-101-Texture-Mapping.html) (Luettu: 30.4.2016)
- 21 Ward J. What is Game Engine? http://www.gamecareerguide.com/features/529/what is a game .php (Luettu: 15.5.2016)
- 22 Galuzin A. 16 recommended 3D Game Engines (Updated). [http://www.worldofleveldesign.com/categories/level\\_design\\_tutorials/reco](http://www.worldofleveldesign.com/categories/level_design_tutorials/recommended-game-engines.php) [mmended-game-engines.php](http://www.worldofleveldesign.com/categories/level_design_tutorials/recommended-game-engines.php) (Luettu: 9.5.2016)
- 23 Unity3D. Asset Workflow. <http://docs.unity3d.com/Manual/AssetWorkflow.html> (Luettu: 9.5.2016)
- 24 Unity3D. Importing and Assets. <http://docs.unity3d.com/Manual/ImportingAssets.html> (Luettu: 9.5.2016)
- 25 Unity3D. Behind the Scenes. <http://docs.unity3d.com/Manual/BehindtheScenes.html> (Luettu: 9.5.2016)
- 26 Masters M. Mastering the basics of Unity: Understanding prefabs. http://blog.digitaltutors.com/mastering-basics-unity-understanding-prefabs/ (Luettu: 9.5.2016)
- 27 Unity3D. Materials, Shaders & Textures. http://docs.unity3d.com/540/Documentation/Manual/Shaders.html (Luettu: 9.5.2016)
- 28 Unity3D. Lighting Coverview. <http://docs.unity3d.com/540/Documentation/Manual/Lighting.html> (Luettu: 9.5.2016)
- 29 Unity3D. Unity 5 Lighting and rendering. [https://unity3d.com/learn/tutorials/modules/beginner/graphics/lighting-and](https://unity3d.com/learn/tutorials/modules/beginner/graphics/lighting-and-rendering)[rendering](https://unity3d.com/learn/tutorials/modules/beginner/graphics/lighting-and-rendering) (Luettu: 9.5.2016)
- 30 Unity3D. Shadows. [http://docs.unity3d.com/540/Documentation/Manual/ShadowOverview.htm](http://docs.unity3d.com/540/Documentation/Manual/ShadowOverview.html) [l](http://docs.unity3d.com/540/Documentation/Manual/ShadowOverview.html) (Luettu: 9.5.2016)
- 31 Unity3D. Reflection Reflection probes. <http://docs.unity3d.com/Manual/ReflectionProbes.html> (Luettu: 9.5.2016)
- 32 Unity3D. Types of Reflection probe. <http://docs.unity3d.com/Manual/RefProbeTypes.html> (Luettu: 9.5.2016)
- 33 Unity3D. Light Light Probes. <http://docs.unity3d.com/540/Documentation/Manual/LightProbes.html> (Luettu: 9.5.2016)
- 34 Critical Ops facebook. [https://www.facebook.com/CriticalOpsGame/photos/pb.156702491022151](https://www.facebook.com/CriticalOpsGame/photos/pb.1567024910221516.-2207520000.1463653221./1612488615675145/?type=3&theater) [6.-2207520000.1463653221./1612488615675145/?type=3&theater](https://www.facebook.com/CriticalOpsGame/photos/pb.1567024910221516.-2207520000.1463653221./1612488615675145/?type=3&theater) (Luettu: 14.5.2016)
- 35 An Inside Look at AT&T's Operations Center, and its Security Strategy saatavilla: [http://www.infosecurity-magazine.com/news-features/an-inside](http://www.infosecurity-magazine.com/news-features/an-inside-look-at-atts-operations-center-and-its/)[look-at-atts-operations-center-and-its/](http://www.infosecurity-magazine.com/news-features/an-inside-look-at-atts-operations-center-and-its/) (Haettu: 16.01.2016)